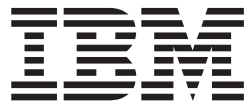

**IBM Communications Server for Linux or AIX**

# 共通サービス **Verb** プログラマーズ・ガイド

バージョン *6.4*

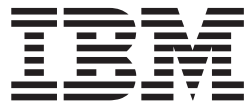

**IBM Communications Server for Linux or AIX**

# 共通サービス **Verb** プログラマーズ・ガイド

バージョン *6.4*

#### ご注意

本書および本書で紹介する製品をご使用になる前に、 51 [ページの『付録](#page-62-0) B. 特記事項』に記載されている情報をお読みくだ さい。

本書は、IBM Communications Server for AIX バージョン6.4 (プログラム番号 5765-E51) および新しい版またはテク ニカル・ニュースレターで明記されていない限り、以降のすべてのリリースおよびモディフィケーションに適用され ます。

お客様の環境によっては、資料中の円記号がバックスラッシュと表示されたり、バックスラッシュが円記号と表示さ れたりする場合があります。

原典: SC23-8589-00 IBM Communications Server for Linux or AIX Common Service Verbs Programmer's Guide Version 6.4

- 発行: 日本アイ・ビー・エム株式会社
- 担当: トランスレーション・サービス・センター
- 第1刷 2009.4

**© Copyright International Business Machines Corporation 2000, 2009.**

# 目次

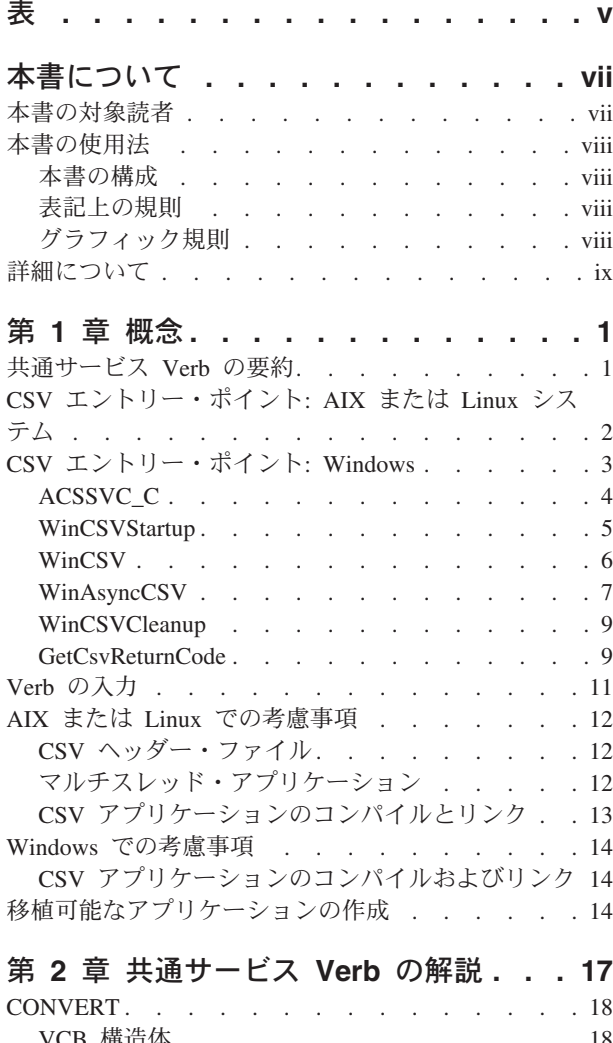

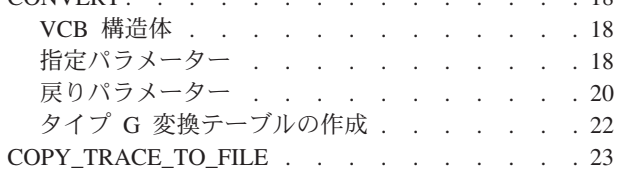

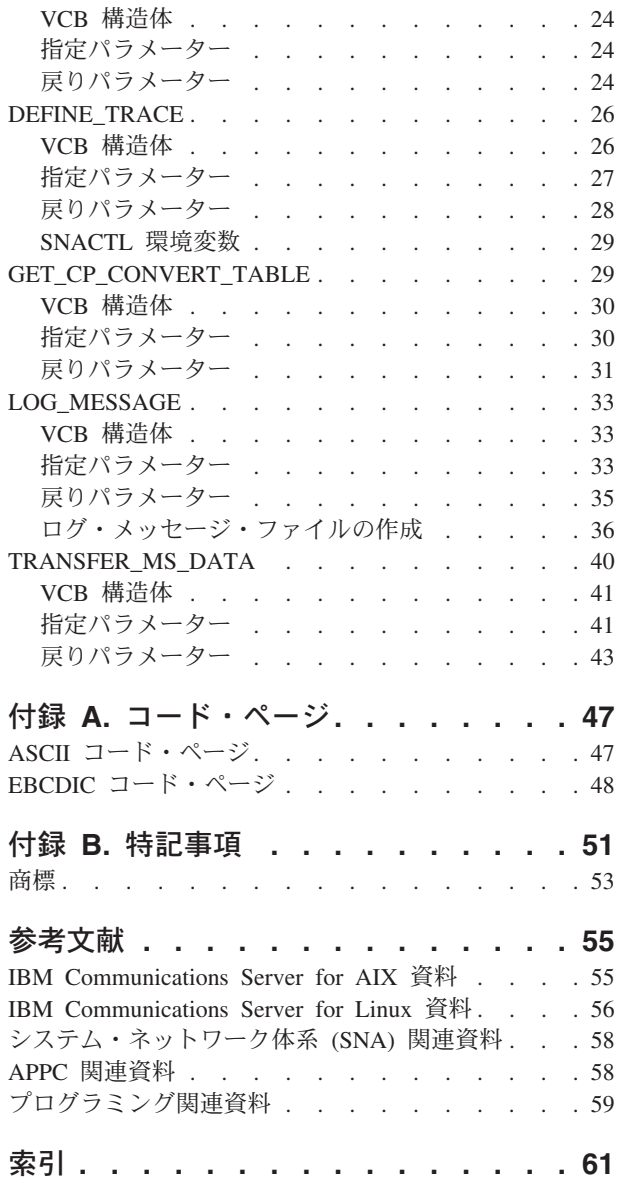

<span id="page-6-0"></span>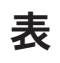

1. 表記上の規則. . . . . . . . . . . [viii](#page-9-0)

# <span id="page-8-0"></span>本書について

本書は、C 言語アプリケーション・プログラムで IBM Communications Server for Linux or AIX 共通サービス Verbs (CSV) を使用するためのガイドです。

本書は、IBM Communications Server に適用されます。IBM Communications Server は、AIX® が稼働するサーバーまたは Linux が稼働するコンピューターで SNA ネ ットワーク上の他のノードとの情報交換を可能にする IBM® ソフトウェア製品で す。

IBM Communications Server には、作動するためのハードウェアに応じた 3 つの異 なるインストール変種があります。

#### **IBM Communications Server for AIX (CS/AIX)**

IBM Communications Server for AIX は、AIX のバージョン 5.2、5.3 また は 6.1 基本オペレーティング・システムで作動します。

- **IBM Communications Server for Linux (Communications Server for Linux)** IBM Communications Server for Linux、プログラム製品番号 5724-i33 は、 次のハードウェア上で作動します。
	- v Linux が稼働する 32 ビット Intel ワークステーション (i686)
	- v Linux が稼働する 64 ビット AMD64/Intel EM64T ワークステーション (x86\_64)
	- v Linux が稼働する IBM pSeries コンピューター (ppc64)

**IBM Communications Server for Linux on System z (Communications Server for Linux on System z)**

IBM Communications Server for Linux on System z (プログラム製品番号 5724-i34) は、Linux for System z が稼働する System z メインフレーム (s390 または s390x) で作動します。

本書では、相違が明示的に記述されていない限り、Communications Server という名 称はこれらすべての変種を示すために使用され、「Communications Server computer」という用語は、 Communications Server が稼働しているすべての種類のコ ンピューターを示す場合に使用されます。

本書は、Communications Server バージョン 6.4 に適用されます。

# 本書の対象読者

本書は、Communications Server がインストールされているシステム用のシステム・ ネットワーク体系 (SNA) トランザクション・プログラムを作成する、熟練した C プログラマーを対象としています。ただし、SNA や Communications Server の通信 機能に関する実務経験は必ずしも必要ではありません。

アプリケーション・プログラマーは、Communications Server プログラミング・イン ターフェースを使用して、SNA ネットワークを介してデータを送受信するトランザ クションおよびアプリケーション・プログラムの設計およびコーディングを行いま

す。したがって、アプリケーション・プログラマーは、SNA、トランザクションま たはアプリケーション・プログラムが通信するリモート・プログラム、および AIX / Linux のオペレーティング・システムのプログラミング環境と運用環境について、 十分に理解していることが必要です。

# <span id="page-9-0"></span>本書の使用法

この節では、本書の構成と表記法について説明します。

# 本書の構成

本書は次の章で構成されています。

- v 1 [ページの『第](#page-12-0) 1 章 概念』。共通サービス Verb について簡単に説明し、C プ ログラムにおけるその使用方法を説明します。
- v 17 ページの『第 2 [章 共通サービス](#page-28-0) Verb の解説』。各 verb について詳しく説 明します。各 verb の説明には、その verb の目的、verb 制御ブロック (VCB)、 指定パラメーターと戻りパラメーターなどの説明が記載されています。
- 47 ページの『付録 A. [コード・ページ』。](#page-58-0)GET CP CONVERT TABLE verb が サポートしている ASCII および EBCDIC コード・ページをリストしています。

# 表記上の規則

本書で使用する表記上の規則を表 1 に示します。

表 *1.* 表記上の規則

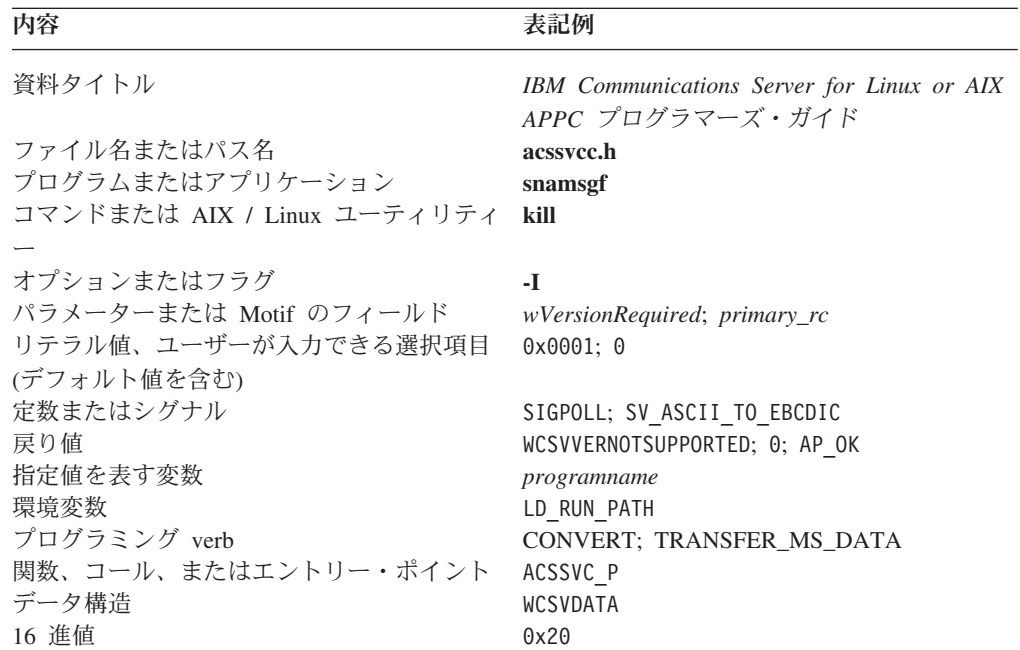

# グラフィック規則

AIX, LINUX

<span id="page-10-0"></span>この記号は、AIX または Linux のオペレーティング・システムにのみ適用されるセ クションの開始を示します。これは AIX / Linux サーバーと、 AIX、Linux、Linux for pSeries 、または Linux for System z 上で稼働する IBM Remote API Client に 適用されます。

# WINDOWS

この記号は、Windows 上の IBM Remote API Client に適用されるセクションの開 始を示します。

この記号は、オペレーティング・システム固有のセクションの終了を示します。こ の記号の後の情報は、オペレーティング・システムに関わらず適用されます。

# 詳細について

Communications Server ライブラリーのその他の資料、および SNA ワークステーシ ョンと AIX / Linux ワークステーション関連事項についての追加情報は、参考文献 を参照してください。

# <span id="page-12-0"></span>第 **1** 章 概念

この章には、CSV アプリケーション・プログラムを開発するときに必要な情報を記 載しています。次の情報があります。

- v 共通サービス Verb の要約
- · CSV エントリー・ポイント
- verb の入力

AIX, LINUX

v AIX または Linux での考慮事項

#### WINDOWS

v Windows での考慮事項

• 移植可能なアプリケーションの作成

# 共通サービス **Verb** の要約

この節では、共通サービス Verb について簡単に説明します。各 verb の詳しい説明 は、 17 ページの『第 2 [章 共通サービス](#page-28-0) Verb の解説』にあります。

# **CONVERT**

文字ストリングを ASCII から EBCDIC、または EBCDIC から ASCII に変 換します。

# **COPY\_TRACE\_TO\_FILE**

# AIX, LINUX

トレース・ファイル (1 つまたは複数) の現在の内容を別のファイルにコピ ーして保管します。

# **DEFINE\_TRACE**

特定の API について、トレースを使用可能または使用不可にします。

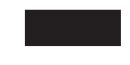

#### **GET\_CP\_CONVERT\_TABLE**

ソース・コード・ページからターゲット・コード・ページへ文字列を変換す るための、256 バイトの変換テーブルを作成して戻します。

#### <span id="page-13-0"></span>**LOG\_MESSAGE**

#### AIX, LINUX

メッセージ・ファイルからメッセージを取り出し、指定されたデータを追加 し、エラー・ログ・ファイルまたは監査ログ・ファイルにそのメッセージを 記録します。

# **TRANSFER\_MS\_DATA**

#### WINDOWS

ネットワーク管理ベクトル・トランスポート (NMVT) データを含む、 Systems Network Architecture (SNA) の要求単位 (RU) をビルドします。こ の verb は NMVT データを NetView に送信でき、それによって問題の診 断および解明を集中化することができます。このデータは、ローカルのエラ ー・ログ・ファイルにも記録されます。

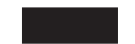

# **CSV** エントリー・ポイント**: AIX** または **Linux** システム

AIX, LINUX

C プログラムは次のエントリー・ポイントを介して共通サービス Verb を呼び出し ます。

```
void ACSSVC_C (
               void * vcbptr
              );
```
関数に渡されるパラメーターは verb 制御ブロック (VCB) のアドレスのみです。 VCB は、実行する verb を識別し、verb が使用する情報を提供し、実行の完了時に verb から戻される情報を入れるための変数からなる構造体です。各 verb にはそれ 自身の VCB 構造体があり、Communications Server に添付されているヘッダー・フ ァイル **/usr/include/sna/acssvcc.h** (AIX) または **/opt/ibm/sna/include/acssvcc.h** (Linux) で宣言されます。#include を使用して、共通サービス Verb を発行するア プリケーション・プログラムにこのファイルを組み込んでください。

注**:** CSV VCB には、「予約済み」とマークされたパラメーターが多数含まれてい ます。予約済みパラメーターには、Communications Server ソフトウェアで内部 的に使用されているものや、このバージョンでは使用されていなくても将来の バージョンで使用される可能性があるものがあります。アプリケーションで は、予約済みパラメーターにアクセスしてはなりません。また、verb で使用す る他のパラメーターを設定する前に、VCB の全内容をゼロに設定して、これら のパラメーターすべてを必ずゼロにしてください。このようにすると、内部的 に使用されるパラメーターが Communications Server で誤って解釈されることが なく、将来のバージョンでこれらのパラメーターが新しい関数を提供するため に使用されても、アプリケーションは引き続き動作します。

<span id="page-14-0"></span>VCB の内容をゼロに設定するには、memset を使用します。

# **memset(vcb, 0, sizeof(vcb));**

以前にインプリメントされた CSV との互換性を保つため、Communications Server はエントリー・ポイント ACSSVC P および ACSSVC も提供します。これらのエント リー・ポイントは、ACSSVC\_C と同様に使用できます。

エントリー・ポイントは、CSV ヘッダー・ファイル **acssvcc.h** で定義されていま す。

# **CSV** エントリー・ポイント**: Windows**

## WINDOWS

Windows アプリケーションは、次の関数を使用して CSV にアクセスします。

#### **ACSSVC\_C**

verb を発行します。 verb はブロックを行います。つまり、CSV が verb の処理を終了して結果を戻すまで、アプリケーションのスレッドは中断され ます。これは、WinCSV と同じ効果を持ちます。

#### **WinCSVStartup**

アプリケーションを Windows CSV ユーザーとして登録し、そのアプリケ ーションが必要とする関数のレベルが CSV ソフトウェアによってサポート されているかどうかを判別します。

**WinCSV** verb を発行します。 verb はブロックを行います。つまり、CSV が verb の処理を終了して結果を戻すまで、アプリケーションのスレッドは中断され ます。これは、ACSSVC\_C と同じ効果を持ちます。

#### **WinAsyncCSV**

verb を発行します。 TRANSFER\_MS\_DATA の場合は例外ですが、それ以 外では verb はブロックを行います。処理は、WinCSV エントリー・ポイン トの場合と同じです。 TRANSFER MS DATA verb は通常、非同期で完了 し、ブロックを行いません。CSV はアプリケーション・ウィンドウにメッ セージを送付することによって、完了したことを示します。

#### **WinCSVCleanup**

アプリケーションが CSV の使用を終了したときに、そのアプリケーション を登録抹消します。

#### **GetCsvReturnCode**

CSV verb で得られる 1 次および 2 次の戻りコードに関する印刷可能文字 列を生成します。

エントリー・ポイントは、Windows CSV ヘッダー・ファイル **wincsv.h** で定義され ています。このファイルは、Windows Client ソフトウェアをインストールしたディ レクトリー内の、サブディレクトリー **\sdk** (32 ビット・アプリケーションの場合) または **\sdk64** (64 ビット・アプリケーションの場合) にインストールされていま す。

<span id="page-15-0"></span>WinCSV または WinAsyncCSV 呼び出しを使用して verb の発行を試みる前に、アプリ ケーションで WinCSVStartup を呼び出さなければなりません。それからアプリケー ションは、WinAsyncCSV (非同期) または WinCSV (同期) のいずれかを使用して verb を発行します。エラーを示す戻りコードで verb が戻った場合、アプリケーションで GetCsvReturnCode を使用して、これらの戻りコードのテキスト・ストリングを得る ことができます。戻りコードを使用して、標準エラー・メッセージを生成すること もできます。

WinCSV または WinAsyncCSV 呼び出しを使用した verb の発行をアプリケーションが 終了するには、 WinCSVCleanup を呼び出してからでなければなりません。 WinCSVCleanup を呼び出した後でさらに verb を発行することはできません。

以下の節で、これらの関数について説明します。

# **ACSSVC\_C**

アプリケーションはこの関数を使用して verb を発行します。 verb はブロックを行 います。つまり、CSV が verb の処理を終了して結果を戻すまで、アプリケーショ ンのスレッドは中断されます。

以前にインプリメントされた CSV との互換性を保つため、 Communications Server はエントリー・ポイント ACSSVC P および ACSSVC も提供します。これらのエント リー・ポイントは、ACSSVC\_C と同様に使用できます。これらのエントリー・ポイン トは、CSV ヘッダー・ファイル **sdk/wincsv.h** で定義されています。

# 関数呼び出し

void ASCCVC\_C ( void \* vcbptr )

# 指定パラメーター

関数に渡されるパラメーターは verb 制御ブロック (VCB) のアドレスのみです。 VCB は、実行する verb を識別し、verb が使用する情報を提供し、実行の完了時に verb から戻される情報を入れるための変数からなる構造体です。各 verb にはそれ 自身の VCB 構造体があり、Windows 上の Remote API Client に含まれるヘッダ ー・ファイル **sdk/wincsv.h** で宣言されます。 #include を使用して、共通サービス Verb を発行するアプリケーション・プログラムにこのファイルを組み込んでくださ  $\mathcal{U}$ 

注**:** CSV VCB には、「予約済み」とマークされたパラメーターが多数含まれてい ます。予約済みパラメーターには、Communications Server ソフトウェアで内部 的に使用されているものや、このバージョンでは使用されていなくても将来の バージョンで使用される可能性があるものがあります。アプリケーションで は、予約済みパラメーターにアクセスしてはなりません。また、verb で使用す る他のパラメーターを設定する前に、VCB の全内容をゼロに設定して、これら のパラメーターすべてを必ずゼロにしてください。このようにすると、内部的 に使用されるパラメーターが Communications Server で誤って解釈されることが なく、将来のバージョンでこれらのパラメーターが新しい関数を提供するため に使用されても、アプリケーションは引き続き動作します。

VCB の内容をゼロに設定するには、memset を使用します。

**memset(vcb, 0, sizeof(vcb));**

# 戻り値

関数は値を戻しません。

# <span id="page-16-0"></span>**WinCSVStartup**

アプリケーションはこの関数を使用して、Windows CSV ユーザーとして登録し、そ のアプリケーションが必要とする Windows CSV バージョンが CSV ソフトウェア によってサポートされているかどうかを判別します。

# 関数呼び出し

int WINAPI WinCSVStartup ( WORD wVersionRequired,<br>WCSVDATA far \* 1pData WCSVDATA far \* );

typedef struct

{ WORD wVersion; char szDescription[128]; } WCSVDATA;

# 指定パラメーター

提供されているパラメーターは、以下のとおりです。

*wVersionRequired*

アプリケーションで必要な Windows CSV のバージョン。 Communications Server は、バージョン 1.0 をサポートします。

このパラメーターの下位バイトはメジャー・バージョン番号を示し、高位バ イトはマイナー・バージョン番号を示します。たとえば、以下のとおりで す。

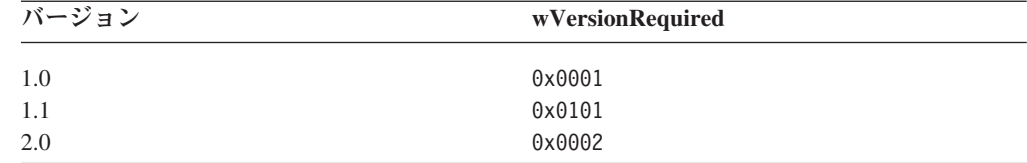

アプリケーションで複数のバージョンを使用できる場合は、使用できるバー ジョンのうちの最も高いものを指定してください。

# 戻り値

関数からの戻り値は、以下のいずれかです。

#### **0 (**ゼロ**)**

アプリケーションは正常に登録されました。また、Windows CSV ソフトウ ェアは、アプリケーションで指定されたバージョン番号またはそれより低い バージョンをサポートしています。アプリケーションで WCSVDATA 構造体内 のバージョン番号を検査して、それが十分に高いものであることを確認して ください。

#### <span id="page-17-0"></span>**WCSVVERNOTSUPPORTED**

アプリケーションで指定されたバージョン番号は、Windows CSV ソフトウ ェアでサポートされている最も低いバージョンより低いものでした。アプリ ケーションは登録されませんでした。

#### **WCSVSYSNOTREADY**

Remote API Client ソフトウェアが開始されていなかったか、あるいはロー カル・ノードがアクティブになっていません。アプリケーションは登録され ませんでした。

WinCSVStartup からの戻り値がゼロの場合、Windows CSV ソフトウェアのサポート 関連情報がWCSVDATA 構造体に入ります。戻り値がゼロでない場合は、この構造体の 内容は未定義なので、アプリケーションでこの構造体を検査する必要はありませ ん。この構造体内のパラメーターは、以下のとおりです。

*wVersion*

ソフトウェアでサポートされている Windows CSV のバージョン番号。こ れは、*wVersionRequired* パラメーター (事前に定義されているもの) と同じ フォーマットです。 Communications Server は、バージョン 1.0 をサポート します。

アプリケーションで必要とされるバージョン番号をソフトウェアがサポート している場合、このパラメーターは *wVersionRequired* パラメーターと同じ 値に設定されます。アプリケーションで必要とされるバージョン番号をソフ トウェアがサポートしていない場合は、このパラメーターは、ソフトウェア がサポートする最も高いバージョンに設定されます。このバージョンは、ア プリケーションで提供されるバージョン番号より低いものです。アプリケー ションは戻り値を検査して、以下のようなアクションを実行しなければなり ません。

- v 戻されたバージョン番号が、要求されたバージョン番号と同じである場 合、アプリケーションはこの Windows CSV インプリメンテーションを 使用できます。
- 戻されたバージョン番号が、要求されたバージョン番号より低い場合、ア プリケーションはこの Windows CSV インプリメンテーションを使用で きますが、戻されたバージョン番号でサポートされていない機能を使用し ないでください。低いバージョンでは使用できない機能を必要としている ためにこれを実行できない場合、アプリケーションは初期化に失敗し、 CSV verb を発行しようとはしません。

*szDescription*

Windows CSV ソフトウェアについて記述しているテキスト・ストリング。

# **WinCSV**

アプリケーションはこの関数を使用して verb を発行します。この verb は、verb の処理が完了するまでブロックを行います。

# 関数呼び出し

```
void WINAPI WinCSV (
                    long vcbptr
                   );
```
# <span id="page-18-0"></span>指定パラメーター

verb 用の VCB 構造体を指すポインターが、関数の唯一のパラメーターです。これ は長整数として定義されるので、長整数を指すポインターからキャストされる必要 があります。各 verb の VCB 構造体の定義については、 17 [ページの『第](#page-28-0) 2 章 共 [通サービス](#page-28-0) Verb の解説』を参照してください。

注**:** CSV VCB には、「予約済み」とマークされたパラメーターが多数含まれてい ます。予約済みパラメーターには、Communications Server ソフトウェアで内部 的に使用されているものや、このバージョンでは使用されていなくても将来の バージョンで使用される可能性があるものがあります。アプリケーションで は、予約済みパラメーターにアクセスしてはなりません。また、verb で使用す る他のパラメーターを設定する前に、VCB の全内容をゼロに設定して、これら のパラメーターすべてを必ずゼロにしてください。このようにすると、内部的 に使用されるパラメーターが Communications Server で誤って解釈されることが なく、将来のバージョンでこれらのパラメーターが新しい関数を提供するため に使用されても、アプリケーションは引き続き動作します。

VCB の内容をゼロに設定するには、memset を使用します。

**memset(vcb, 0, sizeof(vcb));**

# 戻り値

関数は値を戻しません。呼び出しから戻ったら、アプリケーションで VCB 構造体 内の *primary\_rc* および *secondary\_rc* パラメーターを検査して、verb が正常に完了 したかどうかを判断してください。 VCB 構造体で戻されるパラメーターについて は、 17 ページの『第 2 [章 共通サービス](#page-28-0) Verb の解説』にある個々の verb の説明 を参照してください。

# **WinAsyncCSV**

アプリケーションはこの関数を使用して verb を発行します。

TRANSFER MS DATA では、verb は非同期で完了する可能性があります。CSV は、アプリケーションのウィンドウ・ハンドルにメッセージを送付して、完了した ことを示します。その他の verb はすべて、同期で完了します。

最初に WinAsyncCSV 呼び出しを使用する前に、アプリケーションで RegisterWindowMessage を使用して、非同期の verb の完了を示すメッセージ用に CSV が使用する、メッセージ ID を取得しなければなりません。詳しくは、 14 [ペ](#page-25-0) ージの『Windows [での考慮事項』を](#page-25-0)参照してください。

# 関数呼び出し

HANDLE WINAPI WinAsyncCSV ( HWND hWnd, long vcbptr

);

# 指定パラメーター

提供されているパラメーターは、以下のとおりです。

# **CSV** エントリー・ポイント**: Windows**

- *hWnd* 非同期の verb の完了を示すメッセージを送るために CSV が使用するウィ ンドウ・ハンドル。
- *vcbptr* verb 用の VCB 構造体を指すポインター。このパラメーターは長整数とし て定義されるので、長整数を指すポインターからキャストされる必要があり ます。 VCB 構造体に関する情報、および個々の verb でのこの構造体の使 用法についての詳細は、 17 ページの『第 2 [章 共通サービス](#page-28-0) Verb の解 [説』を](#page-28-0)参照してください。
	- 注**:** CSV VCB には、「予約済み」とマークされたパラメーターが多数含ま れています。予約済みパラメーターには、Communications Server ソフ トウェアで内部的に使用されているものや、このバージョンでは使用さ れていなくても将来のバージョンで使用される可能性があるものがあり ます。アプリケーションでは、予約済みパラメーターにアクセスしては なりません。また、verb で使用する他のパラメーターを設定する前に、 VCB の全内容をゼロに設定して、これらのパラメーターすべてを必ず ゼロにしてください。このようにすると、内部的に使用されるパラメー ターが Communications Server で誤って解釈されることがなく、将来の バージョンでこれらのパラメーターが新しい関数を提供するために使用 されても、アプリケーションは引き続き動作します。

VCB の内容をゼロに設定するには、memset を使用します。

**memset(vcb, 0, sizeof(vcb));**

# 戻り値**: TRANSFER\_MS\_DATA**

関数が正常に終了した場合、戻り値はハンドルです。後で verb が完了した際に、 CSV が、アプリケーションのウィンドウ・プロシージャーに渡すメッセージ内で、 このハンドルを ID として使用します (詳しくは、『使用法』を参照してくださ  $(1)$ 。

戻り値が 0 である場合、関数呼び出しが受け入れられなかったことを示します。

# 戻り値**:** その他の **verb**

TRANSFER\_MS\_DATA 以外のすべての verb で、関数は WinCSV エントリー・ポイ ントと同じように作動し (前の節で説明したとおり)、値を戻しません。呼び出しか ら戻ったら、アプリケーションで VCB 構造体内の *primary\_rc* および *secondary\_rc* パラメーターを検査して、verb が正常に完了したかどうかを判断してください。

# 使用法

最初に WinAsyncCSV を使用する前に、アプリケーションで RegisterWindowMessage 呼び出しを使用して、非同期の verb の完了を示すメッセージ用に CSV が使用す る、メッセージ ID を取得しなければなりません。RegisterWindowMessage は、標 準の Windows 関数呼び出しであって、CSV に固有のものではありません。この関 数について詳しくは、ご使用の Windows 資料を参照してください。(後続の verb の前に、呼び出しを再発行する必要はありません。アプリケーションが発行するす べての呼び出しで、戻り値は同じです。)

アプリケーションは関数に文字列 『WinAsyncCSV』 を渡さなければなりません。 戻り値は、後述のとおり、メッセージ ID です。

<span id="page-20-0"></span>WinAsyncCSV エントリー・ポイントを使用して発行された verb が非同期に完了する たびに、CSV は、WinAsyncCSV 呼び出しで指定されたウィンドウ・ハンドルにメッ セージを送付します。メッセージのフォーマットは、以下のとおりです。

- v メッセージ ID は、RegisterWindowMessage 呼び出しからの戻り値です。
- v *lParam* 引数には、オリジナルの WinAsyncCSV 呼び出しに提供された VCB のア ドレスが含まれています。アプリケーションはこのアドレスを使用して、VCB 構 造体内の戻りパラメーターにアクセスできます。
- v *wParam* 引数には、オリジナルの WinAsyncCSV 呼び出しに戻されたハンドルが含 まれています。

# **WinCSVCleanup**

verb の発行が終了した後、アプリケーションはこの関数を使用して、Windows CSV ユーザーとして登録抹消します。

# 関数呼び出し

BOOL WINAPI WinCSVCleanup (void);

# 指定パラメーター

この関数にはパラメーターがありません。

# 戻り値

関数からの戻り値は、以下のいずれかです。

- **TRUE** アプリケーションは正常に登録抹消されました。
- **FALSE** 呼び出しの処理中にエラーが発生し、アプリケーションは登録抹消されませ んでした。ログ・ファイルで、失敗した原因を示すメッセージを確認してく ださい。

# **GetCsvReturnCode**

この呼び出しは、提供された VCB からの戻りコードを解釈する印刷可能文字列を 戻します。この文字列を使用して、AP\_OK 以外の戻りコードのための、アプリケー ションのエラー・メッセージを生成できます。

この呼び出しは、アプリケーションのエンド・ユーザーに表示するための文字列を 提供するように設計されています。構成上の問題またはユーザー・エラー (たとえ ば、必要なコンポーネントが構成されていない、あるいは開始されていないなど) を示す戻りコードの場合は、ユーザーに問題を訂正してもらうために、十分な情報 を文字列で与える必要があります。アプリケーション・エラー (たとえば、アプリ ケーションが無効な verb を発行した場合、あるいは必要なパラメーターの提供に失 敗した場合など) を示す戻りコードの場合は、一般的にユーザーには問題を訂正で きません。このような場合は、文字列はアプリケーション開発者にのみ分かるもの になります。

# 関数呼び出し

```
int WINAPI GetCsvReturnCode (
                                           struct svc hdr FAR * vcbbptr,
                                           unsigned int buffer length,
                                          unsigned char FAR * buffer addr
                                         );
typedef struct svc_hdr
  {<br>unsigned short opcode;<br>unsigned char opext;<br>unsigned char reserv2;
   unsigned short opcode; \rightarrow /* Verb identifying operation code. \rightarrow /
   unsigned char opext; /* Verb extension code - reserved. */perit, and the reserved. The reserved. The reserved. The reserved. The reserved. The reserved. The reserved. The reserved. The reserved. The reserved. The reserved. The reserved. The reserved. The reserved. The reserved. T
```
# 指定パラメーター

提供されているパラメーターは、以下のとおりです。

*vcbptr* verb 用の VCB 構造体を指すポインター。 VCB 構造体に関する情報、お よび個々の verb でのこの構造体の使用法についての詳細は、 17 [ページの](#page-28-0) 『第 2 [章 共通サービス](#page-28-0) Verb の解説』を参照してください。

unsigned short primary\_rc; /\* Primary return code from verb. \*/ unsigned long secondary rc; /\* Secondary (qualifying) return code.  $*/$ 

#### *buffer\_length*

戻りデータ・ストリングを保持するために、アプリケーションが提供するバ ッファーの長さ (バイト数)。推奨される長さは 256 バイトです。

*buffer\_addr*

戻りデータ・ストリングを保持するために、アプリケーションが提供するバ ッファーのアドレス。

# 戻り値

関数からの戻り値は、以下のいずれかです。

#### **0x00000000**

関数の処理が正常に完了しました。

#### **0x20000001**

```
CSV は、提供された VCB を読み取れなかったか、提供されたデータ・バ
ッファーに書き込めませんでした。
```
#### **0x20000002**

```
提供されたデータ・バッファーが小さすぎて、戻り文字列を保持できませ
h<sub>o</sub>
```
#### **0x20000003**

この関数の戻り文字列を生成するダイナミック・リンク・ライブラリー (**CSVSTR32.DLL**) をロードできませんでした。

戻り値が 0x00000000 の場合、*buffer\_addr* パラメーターで示されたバッファーに戻 り文字列が入っています。この文字列はヌル文字 (2 進ゼロ) で終了しますが、末尾 に改行 (\n) 文字はありません。

# <span id="page-22-0"></span>**Verb** の入力

共通サービス Verb を入力する主な手順は次のとおりです。各ステップの説明に は、CONVERT verb のサンプル・コードを使っています。この verb の詳細につい ては、 17 ページの『第 2 [章 共通サービス](#page-28-0) Verb の解説』を参照してください。 1. 入力する verb に適用される VCB 構造体から構造変数を作成します。

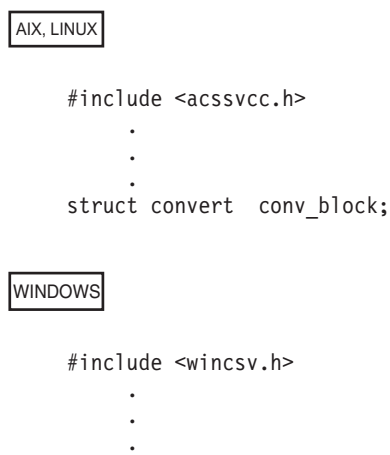

struct convert conv\_block;

VCB 構造体は CSV ヘッダー・ファイルの **acssvcc.h** (AIX / Linux) または **wincsv.h** (Windows) で宣言されています。これらの構造体の 1 つは *convert* と いう名前です。

2. 構造体内の変数を消去 (ゼロに設定) します。

memset(&conv\_block, 0, sizeof( conv\_block ) );

将来の CSV のバージョンを使用するためにアプリケーションをアップグレード できるようにするには、このステップが重要です (将来のバージョンで、現行バ ージョンで予約されているフィールドが使えるようになります)。 このステップ は、トレース・データのデバッグおよび解釈にも役立ちます。

3. 必須の VCB 変数に値を割り当てます。

```
conv_block.opcode = SV_CONVERT;
conv_block.direction = SV_ASCII_TO_EBCDIC;
conv block.char set = SV AE;
conv_block.length = sizeof(tpstart_name);conv_block.source = (unsigned char *) tpstart_name;conv_block.target = (unsigned char *) tpstart.tp_name;
```
フィールド SV\_CONVERT、SV\_ASCII\_TO\_EBCDIC、および SV\_AE は、整数 を表す記号定数です。 これらの定数は、CSV ヘッダー・ファイルで定義しま す。

文字配列 *tpstart\_name* には、EBCDIC に変換して文字配列 *tpstart.tp\_name* に入 れる ASCII ストリングが入っています。

4. verb を呼び出します。その verb 用の VCB が入っている構造体を指すポインタ ーが、唯一のパラメーターです。

<span id="page-23-0"></span>AIX, LINUX

ACSSVC\_C ((char \*)&conv\_block);

他の導入 CSV システムとの互換性のために、エントリー・ポイント ACSSVC\_P または ACSSVC を ACSSVC\_C の代わりに使用することができます。

WINDOWS

WinCSV ( (long) ( (char far \*) &conv\_block ) );

verb から戻される値を使用します。

```
if (conv block.primary rc == SV OK)
{
     /* other statements */
           .
           .
           .
}
```
# **AIX** または **Linux** での考慮事項

#### AIX, LINUX

この節では、AIX または Linux の環境で使用するアプリケーションを開発するとき の考慮事項について説明します。

# **CSV** ヘッダー・ファイル

CSV アプリケーションで使用されるヘッダー・ファイルは、**acssvcc.h** です。この ファイルには、CSV エントリー・ポイントおよび verb 制御ブロックの定義が入っ ています。また、このファイルには共通インターフェース・ヘッダー・ファイル **values\_c.h** も入っており、その中には、CSV インターフェース時に、システムが提 供する、またはシステムが戻すパラメーター値用として定義された定数が含まれて います。これらのファイルは両方とも **/usr/include/sna** (AIX) または **/opt/ibm/sna/include** (Linux) に入ってます。

# マルチスレッド・アプリケーション

Communications Server CSV ライブラリーはマルチスレッド・アプリケーションを サポートしています。ただし、次のような制約があります。

v 未解決の verb は常に 1 つしか認められません。実行中の verb が別にあると、 verb は失敗し、戻りコード AP STATE CHECK および AP SYNC PENDING を戻しま す。

<span id="page-24-0"></span>• アプリケーションは、スレッドが終了する前に、必要な終結処理を実行する必要 があります。 CSV ライブラリーでは、スレッドと verb の使用との関連付けは 行われないため、スレッドの終了時に終結処理が自動的に実行されることはあり ません。

DCE スレッドをサポートしていないライブラリーのバージョンでは、マルチスレッ ド・アプリケーションは使用しないでください。

# **CSV** アプリケーションのコンパイルとリンク

# **AIX** アプリケーション

32 ビット・アプリケーションをコンパイルおよびリンクする場合は、以下のオプシ ョンを使用します。

**-bimport:/usr/lib/sna/csv\_r.exp -I**

**/usr/include/sna**

64 ビットのアプリケーションをコンパイルおよびリンクする場合は、以下のオプシ ョンを使用します。

**-bimport:/usr/lib/sna/csv\_r64\_5.exp -I /usr/include/sna**

# **Linux** アプリケーション

CSV アプリケーションをコンパイルおよびリンクする前に、共用ライブラリーが入 っているディレクトリーを指定して、実行時にアプリケーションがそれらのライブ ラリーを見付けられるようにしてください。そのためには、環境変数 LD\_RUN\_PATH を **/opt/ibm/sna/lib** に設定するか、あるいは 64 ビット・アプリケーションをコンパ イルする場合は **/opt/ibm/sna/lib64** に設定します。

32 ビット・アプリケーションをコンパイルおよびリンクする場合は、以下のオプシ ョンを使用します。

**-I /opt/ibm/sna/include -L /opt/ibm/sna/lib -lcsv -lsna\_r -lpthread -lpLiS**

64 ビットのアプリケーションをコンパイルおよびリンクする場合は、以下のオプシ ョンを使用します。

# **-I /opt/ibm/sna/include -L /opt/ibm/sna/lib64 -lcsv -lsna\_r -lpthread -lpLiS**

オプション -lpLiS は、Communications Server サーバー上でアプリケーションを実 行する場合のみ必要です。アプリケーションを IBM Remote API Client 上でビルド して、それをクライアントでのみ実行する場合は、このオプションを使用する必要 はありません。このオプションを使用する代わりに、アプリケーションをコンパイ ルおよびリンクする前に、環境変数の LD\_PRELOAD を **/usr/lib/libpLiS.so** に設定する ことができます。

# <span id="page-25-0"></span>**Windows** での考慮事項

WINDOWS

この節では、Windows クライアントでアプリケーションを開発する際に注意すべき 処理の考慮事項について説明します。

# **CSV** アプリケーションのコンパイルおよびリンク

この節では、Windows 上での CSV プログラムのコンパイルおよびリンクについて 説明します。

# 構造体パッキングのためのコンパイラー・オプション

CSV 用の VCB 構造体は、パックされていません。このパッキング方式を変更する ようなコンパイラー・オプションは使用しないでください。

*DWORD* パラメーターは DWORD 境界、*WORD* パラメーターは WORD 境界、 *BYTE* パラメーターは BYTE 境界です。

# ヘッダー・ファイル

Windows CSV アプリケーションに組み込む CSV ヘッダー・ファイルは、**wincsv.h** という名前です。このファイルは、Windows ソフトウェアに Remote API Client を インストールしたディレクトリーのサブディレクトリー **¥sdk** (32 ビット・アプリ ケーションの場合)、または **¥sdk64** (64 ビット・アプリケーションの場合) にイン ストールされています。

#### ロード時リンク

ロード時に TP を CSV にリンクするには、TP を API ライブラリー・ファイル **\sdk\wincsv32.lib** (32 ビット・アプリケーションの場合)、または **\sdk64\wincsv32.lib** (64 ビット・アプリケーションの場合) にリンクします。

# 実行時リンク

実行時に TP を CSV にリンクするには、TP に以下の呼び出しを組み込みます。

- v LoadLibrary。CSV ダイナミック・リンク・ライブラリー **wincsv32.dll** をロード するために使用します。
- v GetProcAddress。必要な各 CSV エントリー・ポイントで CSV を指定するため に使用します (WinAsyncCSV、WinCSVStartup、WinCSVCleanup など)。
- v FreeLibrary。ライブラリーがそれ以上必要なくなった場合に使用します。

# 移植可能なアプリケーションの作成

次に示すのは、他の環境へ移植可能な g Communications Server アプリケーション を作成するためのガイドラインです。

- v CSV ヘッダー・ファイルは、パス名を付けずに取り込みます。コンパイラーの組 み込みオプションを使用して、ファイルを見付けます (この章で前述の、ご使用 のオペレーティング・システムのアプリケーションの節を参照してください)。そ れによって、ファイル・システムが異なる環境でもアプリケーションを使用する ことができます。
- パラメーター値と戻りコードには、ヘッダー・ファイルに示されている数値では なく、記号定数名を使用します。それによって、値がメモリーにどのように保管 されているかにかかわらず正しい値が使用されます。
- 現在ご使用のオペレーティング・システムに適用される以外の戻りコードについ てチェックし (たとえば、switch ステートメントでの「デフォルト」処理を使用 して)、適切な診断を実行します。
- 予約と示されているパラメーターは必ず 0 に設定します。

# 移植可能なアプリケーションの作成

# <span id="page-28-0"></span>第 **2** 章 共通サービス **Verb** の解説

この章では、各共通サービス Verb について解説します。 verb ごとに、次の情報が あります。

- verb の定義。
- v verb が使用する verb 制御ブロック (VCB) を定義する構造体。 構造体は CSV ヘッダー・ファイルで宣言します。
- v verb に指定されるパラメーター (VCB フィールド) と verb から戻されるパラメ ーター (VCB フィールド)。パラメーターごとに、次の情報があります。
	- 説明
	- 可能な値
	- 補足情報
- v 補足情報。verb の使用方法について説明します。

共通サービス Verb に指定されるパラメーター、また共通サービス Verb から戻さ れるパラメーターの大部分は 16 進数です。コーディングを単純にするため、これ らの値は、ヘッダー・ファイル **values\_c.h** の中で定義されている、意味のある記号 定数によって表されます。このヘッダー・ファイルは、CSV ヘッダー・ファイル **acssvcc.h** によって組み込まれます。たとえば、CONVERT verb の *opcode* (命令コ ード) パラメーターは、記号定数 SV CONVERT で表される 16 進値です。ファイル **values\_c.h** は、CSV VCB で使用される AP\_UINT16 などのパラメーター・タイプの 定義も組み込みます。

指定パラメーターに値を設定するとき、または戻されたパラメーターの値をテスト するときは、16 進値ではなく記号定数を使用する必要があります。これは、これら の値をメモリーに保管する方法がシステムにより異なるため、提示した値が、ご使 用のシステムで認識できるフォーマットではない場合があるためです。

Communications Server だけでなく他の環境でも使用するアプリケーションを作成す る場合は、 14 [ページの『移植可能なアプリケーションの作成』を](#page-25-0)参照してくださ い。

注**:** CSV VCB には、「予約済み」とマークされたパラメーターが多数含まれてい ます。予約済みパラメーターには、Communications Server ソフトウェアで内部 的に使用されているものや、このバージョンでは使用されていなくても将来の バージョンで使用される可能性があるものがあります。アプリケーションで は、予約済みパラメーターにアクセスしてはなりません。また、verb で使用す る他のパラメーターを設定する前に、VCB の全内容をゼロに設定して、これら のパラメーターすべてを必ずゼロにしてください。このようにすると、内部的 に使用されるパラメーターが Communications Server で誤って解釈されることが なく、将来のバージョンでこれらのパラメーターが新しい関数を提供するため に使用されても、アプリケーションは引き続き動作します。

VCB の内容をゼロに設定するには、memset を使用します。

**memset(vcb, 0, sizeof(vcb));**

# <span id="page-29-0"></span>**CONVERT**

CONVERT verb は、ASCII 文字ストリングを EBCDIC に変換し、また EBCDIC 文字ストリングを ASCII に変換します。

変換するストリングをソース・ストリングと呼びます。変換したストリングをター ゲット・ストリングと呼びます。

# **VCB** 構造体

AIX, LINUX

{

typedef struct convert

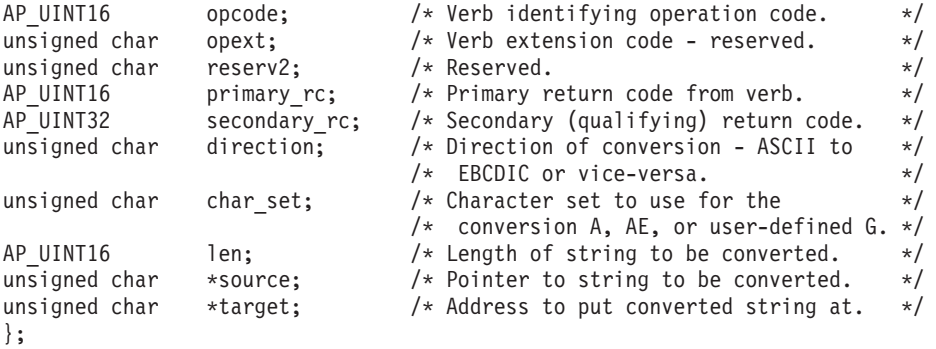

WINDOWS

```
typedef struct convert
 {
  unsigned short opcode; \overline{\phantom{a}} /* Verb identifying operation code. \overline{\phantom{a}} */
  unsigned char opext; /* Verb extension code - reserved. */
  unsigned char reserv2; \rightarrow Reserved. \rightarrow /
  unsigned short primary rc; /* Primary return code from verb. */unsigned long secondary_rc; /* Secondary (qualifying) return code. */
 unsigned char direction; \frac{1}{2} /* Direction of conversion - ASCII to \frac{1}{2}/* EBCDIC or vice-versa. */unsigned char char_set; \frac{1}{2} /* Character set to use for the \frac{1}{2} /
                                /* conversion A, AE, or user-defined G. */unsigned short len; /* Length of string to be converted. */
 unsigned char *source; /* Pointer to string to be converted. */unsigned char *target; /* Address to put converted string at. */
 };
```
指定パラメーター

この verb を使用するプログラムが指定するパラメーターを次に示します。

*opcode* SV\_CONVERT

*direction*

可能な値は以下のとおりです。

**SV\_ASCII\_TO\_EBCDIC**

ASCII から EBCDIC 文字への変換

#### **SV\_EBCDIC\_TO\_ASCII**

EBCDIC から ASCII 文字への変換

#### *char\_set*

ソース・ストリングの変換に使用する文字セットを指定します。可能な値は 以下のとおりです。

- **SV\_A** タイプ A の文字セットは次の文字からなります。
	- 大文字
	- 数字 0~9
	- v 特殊文字 \$、#、@、およびスペース

この文字セットは、システム指定のタイプ A 変換テーブルでサポ ートされます。

ソース・ストリングの最初の文字は、大文字、または特殊文字 \$、 #、@ である必要があります。スペースは文字列の末尾にのみ使用で きます。小文字は最初の文字以外の位置に使用できますが、大文字 に変換されます。

- **SV\_AE** タイプ AE の文字セットは次の文字からなります。
	- 大文字
	- 小文字
	- 数字 0~9
	- v 特殊文字 \$、#、@、およびスペース

この文字セットは、システム指定のタイプ AE 変換テーブルでサポ ートされます。

ソース・ストリングの最初の文字には、文字セットの任意の文字を 使用できます。ストリング全体がスペースの場合を除き、スペース はストリングの末尾にのみ使用できます。大文字小文字の変換は行 われません。

**SV\_G** タイプ G の文字セットはユーザー作成の変換テーブルでサポート されます。このテーブルについては、 22 [ページの『タイプ](#page-33-0) G 変換 [テーブルの作成』で](#page-33-0)詳しく説明します。

#### AIX, LINUX

このテーブルを入れるファイルは、環境変数 SNATBLG で指定する必 要があります。この変数をファイルの絶対パス名に設定してくださ い。(環境変数が設定されていない場合、またはファイルが見つから ない場合、システムは SV TABLE ERROR 戻りコードを戻します。)

#### **WINDOWS**

<span id="page-31-0"></span>Windows クライアントの場合、以下のように、テーブルを含むファ イルを *CSVTBLG* 値レジストリー・キーで指定する必要がありま す。

# **\\HKEY\_LOCAL\_MACHINE\SOFTWARE\SNA Client\SxClient\Parameters\CSV\_data**

*CSVTBLG* パラメーターについては、「*IBM Communications Server for Linux* 管理ガイド」、または「*IBM Communications Server for AIX* 管理ガイド」に説明があります。このパラメーターを、ファイ ルの絶対パス名に設定してください。 (ファイルが見付からない場 合、システムは戻りコード SV\_TABLE\_ERROR を戻します。)

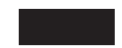

*len* 変換する文字の数。

ソース 変換する文字ストリングが入っているバッファーのアドレス。

ターゲット

変換後の文字ストリングが入るバッファーのアドレス。

このバッファーは、ソース・パラメーターが指すバッファーと一致したり重 なり合ってもかまいません。 その場合、変換されたデータ・ストリングは ソース・データ・ストリングを上書きします。

# 戻りパラメーター

verb の実行後、Communications Server は、実行が成功したかどうかを示すパラメー ターを戻し、成功しなかった場合はその理由を示すパラメーターを戻します。

# 実行が成功した場合

verb が正常に実行された場合は、Communications Server は次のパラメーターを戻し ます。

*primary\_rc*

SV OK

# 実行が失敗した場合

verb が正常に実行されなかった場合は、Communications Server は、エラーのタイプ を示す 1 次戻りコードと、実行が成功しなかった特定の理由を示す 2 次戻りコー ドを戻します。

パラメーター・チェック**:** パラメーター・エラーのために verb が正常に実行され なかった場合は、 Communications Server は次のパラメーターを戻します。

*primary\_rc*

SV\_PARAMETER\_CHECK

*secondary\_rc*

可能な値は以下のとおりです。

#### **SV\_CONVERSION\_ERROR**

ソース・ストリングの中の 1 つ以上の文字が変換テーブルに見つか らなかったか、タイプ A または タイプ AE のストリングに組み込 みスペースが見つかりました。これらの文字またはスペースはヌル (0x00) に変換されました。それでも verb は実行されました。

#### **SV\_INVALID\_CHARACTER\_SET**

*char\_set* パラメーターに無効な値が入っていました。

WINDOWS

# **SV\_INVALID\_DATA\_SEGMENT**

提供されたソース・ストリングまたはターゲット・ストリングがデ ータ・セグメントの境界を越えて拡張したか、あるいはターゲッ ト・データ・セグメントが読み取り/書き込みセグメントではありま せんでした。

# **SV\_INVALID\_DIRECTION**

*direction* パラメーターに無効な値が入っていました。

#### **SV\_INVALID\_FIRST\_CHARACTER**

タイプ A のソース・ストリングの最初の文字は有効な値ではあり ません。

# **SV\_TABLE\_ERROR**

ユーザー作成のタイプ G 変換テーブルが入っているファイルが正 しく定義されていないか、アクセスできないか、正しい形式になっ ていませんでした。

AIX, LINUX

このテーブルを入れるファイルは、環境変数 SNATBLG で指定する必 要があります。この変数をファイルの絶対パス名に設定してくださ い。

# **WINDOWS**

Windows クライアントの場合、以下のように、テーブルを含むファ イルを *CSVTBLG* 値レジストリー・キーで指定する必要がありま す。

# **\\HKEY\_LOCAL\_MACHINE\SOFTWARE\SNA Client\SxClient\Parameters\CSV\_data**

*CSVTBLG* パラメーターについては、「*IBM Communications Server for Linux* 管理ガイド」、または「*IBM Communications Server for AIX* 管理ガイド」に説明があります。このパラメーターを、ファイ ルの絶対パス名に設定してください。

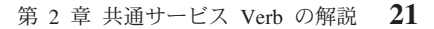

# <span id="page-33-0"></span>**CONVERT**

その他の状況**:** 他の状況により、次の 1 次戻りコード (*primary\_rc*) が戻される場 合があります。

WINDOWS

#### **SV\_COMM\_SUBSYSTEM\_NOT\_LOADED**

Remote API Client ソフトウェアが始動していません。訂正処置についてシ ステム管理者に相談してください。

#### **SV\_INVALID\_VERB\_SEGMENT**

提供された VCB が、データ・セグメントの境界を越えて拡張しました。

#### **SV\_INVALID\_VERB**

*opcode* パラメーターがどの verb の命令コードとも一致していません。 verb は実行されませんでした。

#### **SV\_UNEXPECTED\_DOS\_ERROR**

オペレーティング・システムが verb の処理中にエラーを検出しました。オ ペレーティング・システムからの戻りコードは *secondary\_rc* を介して戻さ れます。問題が解消されない場合は、訂正処置についてシステム管理者に相 談してください。

AIX, LINUX

オペレーティング・システムからの戻りコードの意味については、ファイル **/usr/include/errno.h** を参照してください。

#### WINDOWS

オペレーティング・システムの戻りコードの意味については、ご使用のオペ レーティング・システムの資料を参照してください。

# タイプ **G** 変換テーブルの作成

GET CP CONVERT TABLE verb を使用して、ユーザー作成のタイプ G 変換テー ブルを作成することができます。GET\_CP\_CONVERT\_TABLE verb については、こ の章で詳しく説明します。

このテーブルは、32 行分の長さの ASCII ファイルにする必要があります。各行に は、16 の文字を表す 32 の 16 進数字を入れる必要があります。最初の 16 行 (256 文字) は、ASCII 文字から変換される EBCDIC 文字を指定します。残りの 16 行は、EBCDIC 文字から変換される ASCII 文字を指定します。

<span id="page-34-0"></span>Communications Server では、16 進数字 A~F は大文字でも小文字でもかまいませ ん。ただし、IBMOS/2® Extended Edition が提供する CSV インプリメンテーション と互換性を持たせるために、これらの数字を大文字にする必要がでてくる場合もあ ります。

Communications Server に添付のファイル **/usr/lib/sna/samples/snatblg.dat** (AIX) ま たは **/opt/ibm/sna/samples/snatblg.dat** (Linux) には、サンプルのタイプ G 変換テー ブルが入っています。このテーブルでは、ASCII コード・ページの最初の 127 文字 が EBCDIC に変換されます。このファイルの一覧を次に示します。

00010203372D2E2F1605250B0C0D0E0F 101112133C3D322618193F27221D351F 405A7F7B5B6C507D4D5D5C4E6B604B61 F0F1F2F3F4F5F6F7F8F97A5E4C7E6E6F 7CC1C2C3C4C5C6C7C8C9D1D2D3D4D5D6 D7D8D9E2E3E4E5E6E7E8E9ADE0BD5F6D 79818283848586878889919293949596 979899A2A3A4A5A6A7A8A9C06AD0A107 00000000000000000000000000000000 00000000000000000000000000000000 00000000000000000000000000000000 00000000000000000000000000000000 00000000000000000000000000000000 00000000000000000000000000000000 00000000000000000000000000000000 00000000000000000000000000000000 000102030009007F0000000B0C0D0E0F 101112130000080018190000001D001F 00001C00000A171B0000000000050607 00001600001E0004000000001415001A 20000000000000000000002E3C282B00 2600000000000000000021242A293B5E 2D2F00000000000000007C2C255F3E3F 000000000000000000603A2340273D22 00616263646566676869000000000000 006A6B6C6D6E6F707172000000000000 007E737475767778797A0000005B0000 000000000000000000000000005D0000 7B414243444546474849000000000000 7D4A4B4C4D4E4F505152000000000000 5C00535455565758595A000000000000 30313233343536373839000000000000

# **COPY\_TRACE\_TO\_FILE**

AIX, LINUX

COPY\_TRACE\_TO\_FILE verb は、API トレース・ファイル (1 つまたは複数) の現 行の内容を新規のファイルにコピーし、トレース・ファイルを消去します。これに より、このアプリケーションの現在のトレース・データのコピーを保管することが できます。 API トレースについて詳しくは、「*IBM Communications Server for Linux* 診断ガイド」、または「*IBM Communications Server for AIX* 診断ガイド」を 参照してください。

このアプリケーションで実行中のすべての API トレースは (どの Communications Server API についても) COPY\_TRACE\_TO\_FILE を入力する前に停止する必要があ

ります。 アクティブなトレースがある場合は、この verb を使用する前に DEFINE\_TRACE verb を使用して停止してください。

# <span id="page-35-0"></span>**VCB** 構造体

```
typedef struct copy trace to file
  {
  AP UINT16 opcode; /* Verb identifying operation code. */AP_UINTIO<br>
unsigned char opext; /* Verb extension code - reserved. */<br>
unsigned char reserv2; /* Reserved. */<br>
AP_UINT16 primary_rc; /* Primary return code from verb. */<br>
AP_UINT32 secondary_rc; /* Secondary (qualifying) r
  unsigned char reserv2; \frac{1}{2} /* Reserved. \frac{1}{2}<br>AP_UINT16 primary_rc; /* Primary return code from verb. */
  AP_UINT16 primary rc; / Primary return code from verb. */AP_UINT32 secondary_rc; /* Secondary (qualifying) return code. */
  unsigned char reserv3[8]; /* Reserved. */
  unsigned char file\_name[64]; /* File name to write to. \star/unsigned char file option; / File options. New or overwrite. */unsigned char reserv4[12]; \qquad /* Reserved. \qquad */
  };
```
# 指定パラメーター

この verb を使用するプログラムが指定するパラメーターを次に示します。

*opcode* SV\_COPY\_TRACE\_TO\_FILE

*file\_name*

最大 64 文字のトレース情報を保持するファイルの名前 (およびオプション でパスも)。この名前には、最大 64 文字まで使用することができます。フ ァイルが現行ディレクトリーにない場合は、絶対パスを指定します。このパ スは、この verb を入力するいずれのコンピューターでも有効なパスである 必要があります。

*file\_option* パラメーターを SV\_NEW に設定した場合は、既存のファイルの名 前をファイル名として指定することはできません。

*file\_option*

可能な値は以下のとおりです。

**SV\_NEW** *file\_name* で指定した名前の新しいファイルを作成します。このファ イルがすでに存在している場合は、エラーが戻されます。

#### **SV\_OVERWRITE**

ファイルが存在する場合は上書きし、存在しない場合はファイルを 作成します。

# 戻りパラメーター

verb の実行後、Communications Server は、実行が成功したかどうかを示すパラメー ターを戻し、成功しなかった場合はその理由を示すパラメーターを戻します。

# 実行が成功した場合

verb が正常に実行された場合は、Communications Server は次のパラメーターを戻し ます。

*primary\_rc* SV\_OK
### 実行が失敗した場合

verb が正常に実行されなかった場合は、Communications Server は、エラーのタイプ を示す 1 次戻りコードと、実行が成功しなかった特定の理由を示す 2 次戻りコー ドを戻します。

パラメーター・チェック**:** パラメーター・エラーのために verb が正常に実行され なかった場合は、 Communications Server は次のパラメーターを戻します。

*primary\_rc*

SV PARAMETER CHECK

*secondary\_rc*

#### **SV\_INVALID\_FILE\_OPTION**

*file\_option* パラメーターに無効な値が入っていました。

状態チェック**:** 状態エラーのために verb が正常に実行されない場合は、次のパラ メーターが戻されます。

*primary\_rc*

SV STATE CHECK

*secondary\_rc*

戻される値は次のとおりです。

#### **SV\_TRACE\_BUFFER\_EMPTY**

ファイルにコピーするトレース情報はありません。トレース・ファ イルが空であるか、SNATRC 環境変数が設定されていませんでし た。この環境変数は、アプリケーションの始動前に設定する必要が あります。API トレースの制御方法について詳しくは、「*IBM Communications Server for Linux* 診断ガイド」、または「*IBM Communications Server for AIX* 診断ガイド」を参照してください。

#### **SV\_TRACE\_NOT\_STOPPED**

verb を入力したとき、トレースがまだアクティブでした。 COPY\_TRACE\_TO\_FILE を入力する前に、CSV、APPC、CPI-C、お よび RUI インターフェースのトレースをオフにする必要がありま す。 COPY TRACE TO FILE を入力する前に、DEFINE TRACE を使用して、アクティブなトレースをすべてオフにします。詳しく は、26ページの『DEFINE TRACE』を参照してください。

その他の状況**:** 他の状況により、次の 1 次戻りコード (*primary\_rc*) が戻される場 合があります。

#### **SV\_FILE\_ALREADY\_EXISTS**

*file\_option* パラメーターに (新しい出力ファイルを作成するために) 値 SV\_NEW を指定しましたが、指定した名前のファイルがすでに存在します。

#### **SV\_INVALID\_VERB**

*opcode* パラメーターがどの verb の命令コードとも一致していません。 verb は実行されませんでした。

#### **SV\_OUTPUT\_DEVICE\_FULL**

出力ファイルのディスクまたはディレクトリーに、トレース情報を保存する ための十分なスペースがありません。トレース・ファイルはリセットされま せんでした。出力ファイルに使用可能なトレース情報が収められる場合もあ りますが、一部であって完全な情報ではありません。

#### <span id="page-37-0"></span>**SV\_UNEXPECTED\_DOS\_ERROR**

オペレーティング・システムが verb の処理中にエラーを検出しました。オ ペレーティング・システムからの戻りコードは *secondary\_rc* を介して戻さ れます。問題が解消されない場合は、訂正処置についてシステム管理者に相 談してください。

オペレーティング・システム戻りコードの意味について

は、**/usr/include/errno.h** ファイルを参照してください。

# **DEFINE\_TRACE**

DEFINE TRACE verb は、特定のアプリケーション・プログラミング・インターフ ェース (API) について、トレースを使用可能または使用不可にします。

この verb を発行するアプリケーションを始動する前に、 SNATRC 環境変数を使用し てトレース・ファイルをセットアップする必要があります。API トレースの制御方 法について詳しくは、「*IBM Communications Server for Linux* 診断ガイド」、また は「*IBM Communications Server for AIX* 診断ガイド」を参照してください。

この verb の操作は、SNACTL 環境変数により影響されます (詳しくは、 29 [ページの](#page-40-0) 『SNACTL [環境変数』を](#page-40-0)参照してください)。

# **VCB** 構造体

typedef struct define\_trace

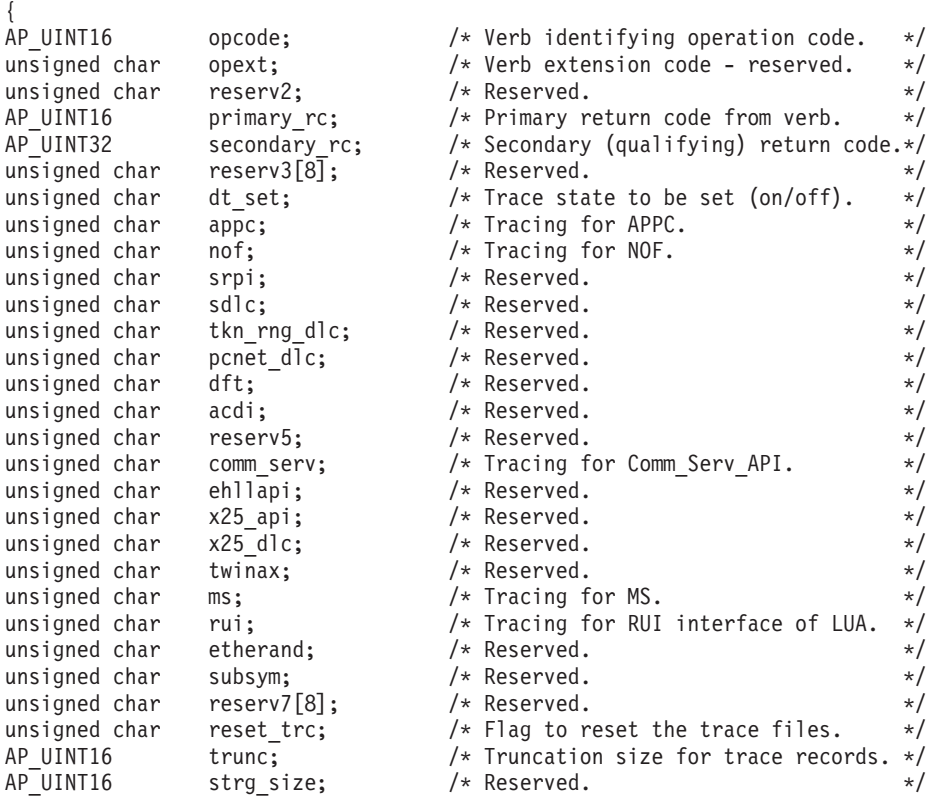

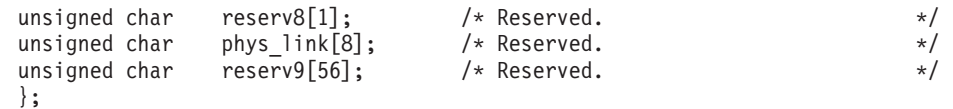

指定パラメーター

この verb を使用するプログラムが指定するパラメーターを次に示します。

*opcode* SV\_DEFINE\_TRACE

*dt\_set* DEFINE\_TRACE verb を使用してトレースをオンにするかオフにするかを指 定します。

可能な値は以下のとおりです。

- **SV\_ON** 特定の API (*appc*、*nof*、*comm\_serv*、*ms* または *rui*) のパラメータ ーのビット 0 が 1 に設定されている場合は、その API のトレー スを使用可能にします。パラメーターのビット 0 が 0 に設定され ている場合は、API のトレースを変更しないでください。
- **SV\_OFF** 特定の API のパラメーターのビット 0 が 1 に設定されている場 合は、その API のトレースを使用不可にします。パラメーターの ビット 0 が 0 に設定されている場合は、 API のトレースを変更 しないでください。
- *appc* APPC および CPI-C のトレースの状態 (オンまたはオフ) を変更するかど うか指定します。このオプションは、APPC トレースと CPI-C トレースの 両方を制御します。これらを個別に制御することはできません。

Communications Server は、このバイトの最上位ビット (ビット 0) のみをチ ェックします。他のビットは無視されます。

*dt\_set* パラメーターの内容によって APPC および CPI-C のトレースを使用 可能または使用不可にするには、このバイトの最上位ビットを 1 に設定し ます。

APPC および CPI-C のトレースの状態を現在のまま保持するには、このバ イトの最上位ビットを 0 に設定します。

*nof* NOF のトレースの状態 (オンまたはオフ) を変更するかどうか指定します。

Communications Server は、このバイトの最上位ビット (ビット 0) のみをチ ェックします。他のビットは無視されます。

*dt\_set* パラメーターの内容によって NOF トレースを使用可能または使用不 可にするには、このバイトの最上位ビットを 1 に設定します。

NOF のトレースの状態を現在のまま保持するには、このバイトの最上位ビ ットを 0 に設定します。

*comm\_serv*

共通サービス Verb のトレースの状態 (オンまたはオフ) を変更するかどう か指定します。

Communications Server は、このバイトの最上位ビット (ビット 0) のみをチ ェックします。他のビットは無視されます。

*dt\_set* パラメーターによって共通サービス Verb のトレースを使用可能また は使用不可にするには、このバイトの最上位ビットを 1 に設定します。

共通サービス Verb のトレースの状態を現在のまま保持するには、このバイ トの最上位ビットを 0 に設定します。

*ms* MS トレースの状態 (オンまたはオフ) を変更するかどうか指定します。

Communications Server は、このバイトの最上位ビット (ビット 0) のみをチ ェックします。他のビットは無視されます。

*dt\_set* パラメーターの内容によって MS トレースを使用可能または使用不 可にするには、このバイトの最上位ビットを 1 に設定します。

MS のトレースの状態を現在のまま保持するには、このバイトの最上位ビッ トを 0 に設定します。

*rui* LUA の RUI インターフェースのトレースの状態 (オンまたはオフ) を変更 するかどうか指定します。

Communications Server は、このバイトの最上位ビット (ビット 0) のみをチ ェックします。他のビットは無視されます。

*dt\_set* パラメーターの内容によって RUI インターフェースのトレースを使 用可能または使用不可にするには、このバイトの最上位ビットを 1 に設定 します。

RUI インターフェースのトレースの状態を現在のまま保持するには、この バイトの最上位ビットを 0 に設定します。

*reset\_trc*

トレース・ファイル (1 つまたは複数) をリセットするかどうかを指定しま す。可能な値は以下のとおりです。

- **SV\_YES** トレース・ファイル (1 つまたは複数) をリセットします。ファイ ルを空にし、現在の内容を廃棄します。
- **SV\_NO** トレース・ファイルをリセットしません。
- *trunc* 各トレース・レコードを切り捨てる長さ。切り捨てを望まない場合は、ゼロ を指定します。

# 戻りパラメーター

verb の実行後、Communications Server は、実行が成功したかどうかを示すパラメー ターを戻し、成功しなかった場合はその理由を示すパラメーターを戻します。

# 実行が成功した場合

verb が正常に実行された場合は、Communications Server は次のパラメーターを戻し ます。

*primary\_rc*

SV\_OK

### 実行が失敗した場合

verb が正常に実行されなかった場合は、Communications Server は、エラーのタイプ を示す 1 次戻りコードと、実行が成功しなかった特定の理由を示す 2 次戻りコー ドを戻します。

<span id="page-40-0"></span>パラメーター・チェック**:** パラメーター・エラーのために verb が正常に実行され なかった場合は、 Communications Server は次のパラメーターを戻します。

*primary\_rc*

SV PARAMETER CHECK

*secondary\_rc*

可能な値は以下のとおりです。

#### **SV\_INVALID\_SET**

*dt\_set* パラメーターに無効な値が入っていました。

#### **SV\_INVALID\_RESET\_TRACE**

reset trc パラメーターに無効な値が入っていました。

その他の状況**:** 他の状況により、次の 1 次戻りコード (*primary\_rc*) が戻される場 合があります。

#### **SV\_INVALID\_VERB**

*opcode* パラメーターがどの verb の命令コードとも一致していません。 verb は実行されませんでした。

#### **SV\_UNEXPECTED\_DOS\_ERROR**

オペレーティング・システムが verb の処理中にエラーを検出しました。オ ペレーティング・システムからの戻りコードは *secondary\_rc* を介して戻さ れます。問題が解消されない場合は、訂正処置についてシステム管理者に相 談してください。

オペレーティング・システム戻りコードの意味については、**/usr/include/errno.h** フ ァイルを参照してください。

# **SNACTL** 環境変数

SNACTL 環境変数は、DEFINE TRACE verb を使用するアプリケーション・プログラ ムのデバッグ用として Communications Server により提供されています。 この変数 を設定した場合は、プログラムが発行する DEFINE TRACE verb はトレースに作用 しません (しかし、エラーが起こらない限り、 SV OK が戻ります)。この変数を使用 すると、通常はトレースをオフにしているプログラムでトレースを行ったり、通常 はトレースをオンにしているプログラムでトレースを行わないようにしたりするこ とができます。トレース情報およびこの環境変数に関する情報について詳しくは、 「*IBM Communications Server for Linux* 診断ガイド」、または「*IBM Communications Server for AIX* 診断ガイド」を参照してください。

# **GET\_CP\_CONVERT\_TABLE**

GET CP CONVERT TABLE verb は、ソース・コード・ページからターゲット・コ ード・ページへ文字ストリングを変換するために 256 バイトの変換テーブルを作成 して戻します。ソース・コード・ページにある文字がターゲット・コード・ページ に存在しない場合は、変換された (ターゲット) ストリングは元の (ソース) ストリ ングと異なります。

コード・ページとは、特定の ASCII 値または EBCDIC 値を特定の文字に関連付け るテーブルです。コード・ページは、特定の言語に固有の文字をサポートする各国 語版の ASCII または EBCDIC を提供するために使用されます。 Communications Server がサポートするコード・ページと、それらを使用する各国語の一覧について は、 47 ページの『付録 A. [コード・ページ』を](#page-58-0)参照してください。

# **VCB** 構造体

#### AIX, LINUX

typedef struct get\_cp\_convert\_table

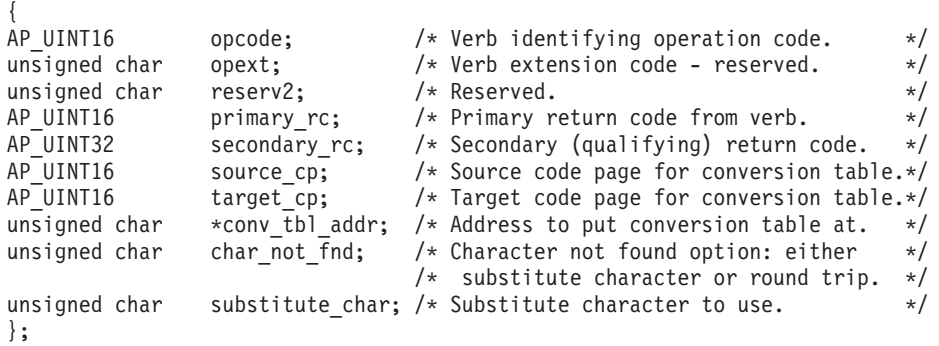

WINDOWS

{

typedef struct get\_cp\_convert\_table

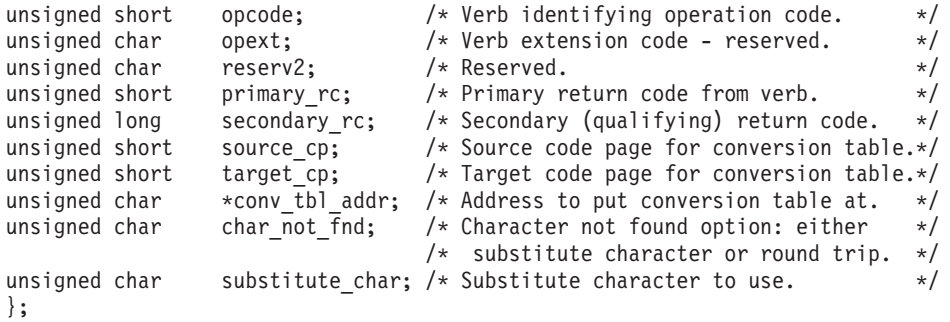

# 指定パラメーター

この verb を使用するプログラムが指定するパラメーターを次に示します。

*opcode* SV\_GET\_CP\_CONVERT\_TABLE

*source\_cp*

ソース・コード・ページ (文字の変換元)。

使用するコード・ページを識別する 10 進数。 有効なコード・ページ番号 の一覧は、 47 ページの『付録 A. [コード・ページ』を](#page-58-0)参照してください。

*target\_cp*

```
ターゲット・コード・ページ (文字の変換先)。
```
使用するコード・ページを識別する 10 進数。 有効なコード・ページ番号 の一覧は、 47 ページの『付録 A. [コード・ページ』を](#page-58-0)参照してください。

*conv\_tbl\_addr*

256 バイトの変換テーブルが入るバッファーのアドレス。

*char\_not\_fnd*

ソース・コード・ページにある文字がターゲット・コード・ページに存在し ない場合に行うアクションを指定します。

可能な値は以下のとおりです。

#### **SV\_ROUND\_TRIP**

ソース・コード・ページの各文字について、固有値を変換テーブル に保管します。この値は、2 つの同じコード・ページ間で逆方向の 変換を行うために 2 つ目の変換テーブルを作成する場合にのみ有用 です。両方の変換テーブルの作成で SV\_ROUND\_TRIP 値を指定した場 合は、 1 つのコード・ページから別のコード・ページへ変換したあ とで元のコード・ページに再変換した文字は、いずれも変更されま せん。

#### **SV\_SUBSTITUTE**

変換テーブルに置換文字 (*substitute\_char* パラメーターで指定する) を保管します。 変換された文字ストリングを元のコード・ページに 再変換しても、元の文字ストリングが再作成されるとは限りませ ん。

*substitute\_char*

ソース・コード・ページの文字に対応する文字がターゲット・コード・ペー ジに存在しない場合に、変換テーブルに保管する文字を指定します。

このパラメーターは、*char\_not\_fnd* パラメーターを SV\_SUBSTITUTE に設定 した場合にのみ使用します。

ターゲット・コード・ページが EBCDIC コード・ページの場合は、このパ ラメーターは、実際の文字ではなく、使用したい文字の EBCDIC 値に設定 する必要があります。 たとえば、ASCII から EBCDIC への変換テーブル で - 文字を置換文字として使用するには、実際の文字 - ではなく、値 60 (EBCDIC で文字 - に関連付けられている値) を指定します。ターゲット・ コード・ページが ASCII コード・ページの場合は、文字とその ASCII 値 のどちらでも指定できます。

# 戻りパラメーター

verb の実行後、Communications Server は、実行が成功したかどうかを示すパラメー ターを戻し、成功しなかった場合はその理由を示すパラメーターを戻します。

### 実行が成功した場合

verb が正常に実行された場合は、Communications Server は次のパラメーターを戻し ます。

#### *primary\_rc*

SV\_OK

# 実行が失敗した場合

verb が正常に実行されなかった場合は、Communications Server は、エラーのタイプ を示す 1 次戻りコードと、実行が成功しなかった特定の理由を示す 2 次戻りコー ドを戻します。

パラメーター・チェック**:** パラメーター・エラーのために verb が正常に実行され なかった場合は、 Communications Server は次のパラメーターを戻します。

*primary\_rc*

SV PARAMETER CHECK

*secondary\_rc*

可能な値は以下のとおりです。

**SV\_INVALID\_CHAR\_NOT\_FOUND**

*char\_not\_fnd* パラメーターに無効な値が入っていました。

#### **SV\_INVALID\_SOURCE\_CODE\_PAGE**

*source\_cp* パラメーターで指定したコード・ページはサポートされ ていません。

#### **SV\_INVALID\_TARGET\_CODE\_PAGE**

*target\_cp* パラメーターで指定したコード・ページはサポートされて いません。

その他の状況**:** 他の状況により、次の 1 次戻りコード (*primary\_rc*) が戻される場 合があります。

WINDOWS

#### **SV\_COMM\_SUBSYSTEM\_NOT\_LOADED**

Remote API Client ソフトウェアが始動していません。訂正処置についてシ ステム管理者に相談してください。

#### **SV\_INVALID\_VERB\_SEGMENT**

提供された VCB が、データ・セグメントの境界を越えて拡張しました。

#### **SV\_INVALID\_VERB**

*opcode* パラメーターがどの verb の命令コードとも一致していません。 verb は実行されませんでした。

#### **SV\_UNEXPECTED\_DOS\_ERROR**

オペレーティング・システムが verb の処理中にエラーを検出しました。オ ペレーティング・システムからの戻りコードは *secondary\_rc* を介して戻さ れます。問題が解消されない場合は、訂正処置についてシステム管理者に相 談してください。

AIX, LINUX

オペレーティング・システム戻りコードの意味については、**/usr/include/errno.h** フ ァイルを参照してください。

WINDOWS

オペレーティング・システムの戻りコードの意味については、ご使用のオペレーテ ィング・システムの資料を参照してください。

# **LOG\_MESSAGE**

### AIX, LINUX

LOG\_MESSAGE verb は、Communications Server のエラー・ログ・ファイルまたは 監査ログ・ファイルにメッセージを記録します。メッセージのテキストはユーザー 定義のメッセージ・ファイルから取り出されます。この verb を使用して、メッセー ジに挿入するパラメーターを指定することもできます。

この verb を使用する場合は、アプリケーションで使用する適切なメッセージ・ファ イルを用意する必要があります。 詳しくは、 36 [ページの『ログ・メッセージ・フ](#page-47-0) [ァイルの作成』を](#page-47-0)参照してください。

Communications Server 監査、エラー・ログ・ファイル、ログ・メッセージの形式に 関する詳細は、「*IBM Communications Server for Linux* 診断ガイド」、または 「*IBM Communications Server for AIX* 診断ガイド」を参照してください。

# **VCB** 構造体

typedef struct log\_message

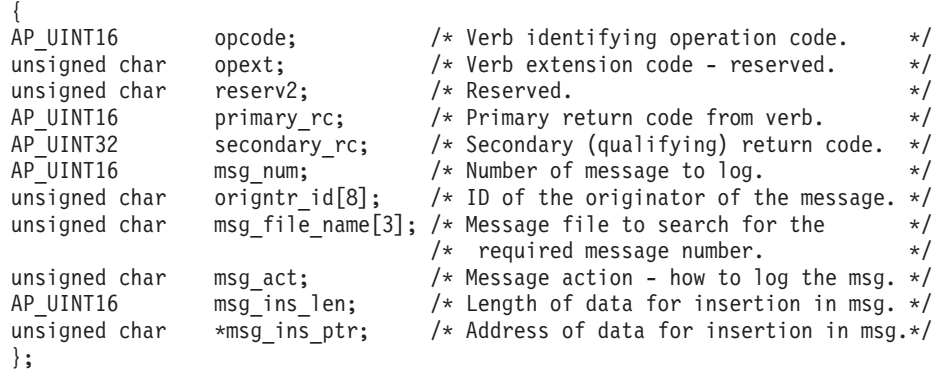

# 指定パラメーター

この verb を使用するプログラムが指定するパラメーターを次に示します。 *opcode* SV\_LOG\_MESSAGE

*msg\_num*

*msg\_file\_name* で指定したメッセージ・ファイルの中のメッセージの数。

Communications Server ログ・ファイルに示されるメッセージ ID は、 Communications Server コンポーネント ID とメッセージ番号の 2 つの部分 で構成されます。メッセージ番号は *msg\_num* パラメーターで指定されま す。この verb でログに記録されるメッセージのコンポーネント ID は常に 32,767 です。

#### *origntr\_id*

LOG MESSAGE verb を発行するコンポーネントの名前。最大 8 文字のス トリングです。このパラメーターはオプションです。組み込まない場合は、 最初のバイトを 0x00 に設定してください。

この名前を指定した場合は、Communications Server はそれをメッセージ・ テキストに挿入する最初のパラメーターとして使用します。つまり、メッセ ージ・テキストの中の「%1」がこの名前で置き換えられます。 詳しくは、 36 [ページの『ログ・メッセージ・ファイルの作成』を](#page-47-0)参照してください。

#### *msg\_file\_name*

ログに記録するメッセージのテキストが入っているファイルの名前。このメ ッセージ・ファイルの作成方法については、 36 [ページの『ログ・メッセー](#page-47-0) [ジ・ファイルの作成』を](#page-47-0)参照してください。

メッセージ・ファイルには、3 文字のあとに **.msg** という拡張子が付いた名 前が必要です。このパラメーターは基本ファイル名のみを指定します。**.msg** 拡張子は自動的に追加されます。

メッセージ・ファイルは、アプリケーションを実行するコンピューター上の **/usr/lib/sna** (AIX) または **/opt/ibm/sna/lib** (Linux) ディレクトリーに保管す る必要があります。単一サーバーでの集中ロギングを使用するように Communications Server がセットアップされている場合は、ログ・ファイル を保持するサーバー上の **/usr/lib/sna** にも同じメッセージ・ファイルがなけ ればなりません。

*msg\_act*

メッセージを処理するときに実行されるアクション。これにより、ログ・メ ッセージのログ・カテゴリー (問題、例外、または監査) が定義されます。 ログ・カテゴリーについて詳しくは、「*IBM Communications Server for Linux* 診断ガイド」、または「*IBM Communications Server for AIX* 診断ガイ ド」を参照してください。可能な値は以下のとおりです。

#### **SV\_PROBLEM**

問題メッセージとしてのログ

#### **SV\_EXCEPTION**

例外メッセージとしてのログ

#### **SV\_AUDIT**

監査メッセージとしてのログ

他の CSV インプリメンテーションとの互換性のために、次の値もサポート されます。これらの値は移行のみを目的としています。これらの値と Communications Server ログ・カテゴリー間のマッピングは近似的なもので あるにすぎず、最も適切なカテゴリーが常に得られるとは限らないからで

す。新しいアプリケーションを作成する場合は、値 SV\_PROBLEM、 SV EXCEPTION または SV AUDIT を使用してください。

## **SV\_INTRV, SV\_INTRV\_16, SV\_NO\_INTRV\_16**

SV\_PROBLEM と同等

#### **SV\_NO\_INTRV, SV\_NO\_INTRV\_10**

SV\_EXCEPTION と同等

#### **SV\_NO\_INTRV\_8, SV\_NO\_INTRV\_6**

SV\_AUDIT と同等

メッセージ・タイプ SV EXCEPTION または SV AUDIT、あるいはそれと同等 のものは、現在 Communications Server が該当タイプ (例外または監査) の メッセージを記録するように構成されている場合のみログに記録されます。 それ以外の場合は、メッセージは無視されます (しかし、無視された場合で も verb は SV\_OK を戻します)。 SV\_INTRV および SV\_NO\_INTRV 以外の値 は、他の導入 CSV システムではサポートされない場合があります。

*msg\_ins\_len*

メッセージに挿入するデータの長さ (0~1000 文字)。データを挿入しない場 合は、長さ 0 (ゼロ) を指定してください。

*msg\_ins\_ptr*

メッセージに挿入するデータのアドレス。*msg\_ins\_len* が 0 (ゼロ) の場合 は、このパラメーターは無視されます。

データは 1~19 のヌル終止ストリングで構成されます。挿入するデータの 合計長は 1000 文字を超えないようにする必要があります。

ログ・メッセージ・ファイルを作成するときは、これらのデータ・ストリン グを挿入するメッセージ・テキスト内の位置を指定します。詳しくは、 [36](#page-47-0) [ページの『ログ・メッセージ・ファイルの作成』を](#page-47-0)参照してください。 の verb に指定するデータには、メッセージ・テキストに必要なパラメータ ーごとにストリングを組み込む必要があります。最初のストリングは、この データ・ストリングではなく *origntr\_id* パラメーターで指定することもでき ます。

# 戻りパラメーター

verb の実行後、Communications Server は、実行が成功したかどうかを示すパラメー ターを戻し、成功しなかった場合はその理由を示すパラメーターを戻します。

# 実行が成功した場合

verb が正常に実行された場合は、Communications Server は次のパラメーターを戻し ます。

*primary\_rc*

**SV\_OK** メッセージが正常にログに記録されたか、あるいは現在 Communications Server が指定のタイプ (例外または監査) のメッセ ージを記録するように構成されていないため、メッセージが無視さ れました。

# <span id="page-47-0"></span>実行が失敗した場合

verb が正常に実行されなかった場合は、Communications Server は、エラーのタイプ を示す 1 次戻りコードと、実行が成功しなかった特定の理由を示す 2 次戻りコー ドを戻します。

パラメーター・チェック**:** パラメーター・エラーのために verb が正常に実行され なかった場合は、 Communications Server は次のパラメーターを戻します。

*primary\_rc*

SV PARAMETER CHECK

*secondary\_rc*

次のいずれかです。

#### **SV\_INVALID\_FIRST\_CHARACTER**

*msg\_file\_name* パラメーターの最初の文字がゼロまたはスペース文字 でした。

#### **SV\_INVALID\_MESSAGE\_ACTION**

*msg\_act* パラメーターに無効な値が入っていました。

指定されたメッセージ・ファイルが見つからないかオープンできないことを示す SV PARAMETER CHECK 2 次戻りコードがありません。このエラーの結果、戻りコード SV\_UNEXPECTED\_DOS\_ERROR が戻される場合があります。

その他の状況**:** 他の状況により、次の 1 次戻りコード (*primary\_rc*) が戻される場 合があります。

### **SV\_COMM\_SUBSYSTEM\_NOT\_LOADED**

Remote API Client ソフトウェアが始動していません。訂正処置についてシ ステム管理者に相談してください。

#### **SV\_INVALID\_VERB**

*opcode* パラメーターがどの verb の命令コードとも一致していません。 verb は実行されませんでした。

#### **SV\_UNEXPECTED\_DOS\_ERROR**

オペレーティング・システムが verb の処理中にエラーを検出しました。オ ペレーティング・システムからの戻りコードは *secondary\_rc* を介して戻さ れます。問題が解消されない場合は、訂正処置についてシステム管理者に相 談してください。

オペレーティング・システム戻りコードの意味については、**/usr/include/errno.h** フ ァイルを参照してください。

# ログ・メッセージ・ファイルの作成

Communications Server に添付されている **snamsgf** プログラムを使用すると、独自 のメッセージ・ファイルを作成して LOG MESSAGE verb と共に使用することがで きます。

この機能を使用するには、メッセージ番号とテキストが入ったテキスト・ファイル を作成してから、**snamsgf** を使用してそのファイルをメッセージ・ファイルに変換 する必要があります。

## メッセージ・ソース・ファイルの形式

メッセージ・ソース・ファイルは、単純な ASCII テキスト・ファイルです。行の最 初の文字としてアスタリスク (\*) を使用することにより、ファイルのどこにでもコ メント行を挿入することができます。 Communications Server はこの行の残りのテ キストをすべて無視します。

ソース・ファイルの最初の行は「ID:」とし、そのあとにメッセージ・ログに記録す るコンポーネントを識別する 1~8 文字の文字ストリングが続く必要があります。 このストリングは、ログ・ファイル中の各メッセージの最初に印刷されます。この メッセージ・ファイルを使用するプログラムを識別するストリングを指定してくだ さい。たとえば、1 つのアプリケーションのみがこのメッセージ・ファイルを使用 する場合はそのアプリケーションの名前を指定します。あるいは、このメッセー ジ・ファイルを使用する 1 グループのアプリケーションを識別するストリングを指 定します。

メッセージ・ソース・ファイルの残りの部分は、個別のメッセージのエントリーで す。各メッセージは、次の例に示すように、一連のフィールドとして定義されま す。

ID:MYAPPL Message: 1 Type: PROBLEM Cause Type: CSV<br>Cause: The The specified file could not be opened. Action: Check the reason shown on this message for more information. Flags: NONE<br>String: Could Could not open the file.\$ Filename =  $\frac{2}{1}$ nReason =  $\frac{2}{2}$ 

各フィールドは次のとおりです。

#### **Message (**メッセージ**)**

メッセージの固有の ID (1~65,535 の範囲の 10 進数)。ファイル中のメッ セージは、メッセージ番号の昇順にリストする必要があります。 番号を連 続させる必要はありませんが、未使用のメッセージ番号が多くなると、メッ セージ・ファイルのサイズが増大します。

#### **Type (**タイプ**)**

ログ・メッセージのカテゴリー。PROBLEM、EXCEPTION、または AUDIT を指定します。メッセージをログに記録するときに Communications Server が実際に使用するカテゴリーは、LOG\_MESSAGE verb の *msg\_act* パラメ ーターで決まります。 ソース・ファイルでは、この情報は参考用で、 Communications Server は無視します。

### **Cause type (**原因のタイプ**)**

メッセージの原因の要約。CSV を指定するか (メッセージが CSV LOG MESSAGE verb を使用してログに記録されたことを示す場合)、次の いずれかの値を指定します。

#### **Internal**

アプリケーションの内部エラー。

#### **Resource**

リソースの不足 (たとえば、AIX / Linux コンピューターのメモリ ー不足)。

- **User** ユーザー・エラー (たとえば、コマンド行でアプリケーションに指 定したパラメーターが無効な場合)。
- **SNA** リモート・システムによる SNA プロトコル違反。
- **Config** 構成の不一致。
- **Audit** 正常なイベント。通知のためにのみ報告されます。

#### **Cause (**原因**)**

ログに記録された状況の原因。

**Action (**アクション**)**

メッセージの結果としてローカル・システムの管理者がとるべき処置。監査 メッセージの場合は、エラー状態の報告ではなくアカウント情報と進行情報 が提供されるため、通常は対処する必要はありません。

**Flags (**フラグ**)**

メッセージをログ・ファイルだけでなく AIX / Linux コンピューターのシ ステム・コンソールにも書き出す場合は、CONSOLE を指定します。メッセ ージをログ・ファイルのみに書き出す場合は、NONE を指定します。

**String (**ストリング**)**

メッセージのテキスト (1~256 文字)。LOG\_MESSAGE verb に指定された パラメーターを組み込むには、%1、%2 などを使用して、各パラメーターの 位置を示します。 Communications Server は、メッセージをログに記録する ときに、%1 を LOG\_MESSAGE に指定された最初のパラメーターに、%2 を 2 番目のパラメーターに、以下同様にそれぞれ置き換えます。

LOG\_MESSAGE に指定された *origintr\_id* パラメーターがある場合は、この パラメーターが %1 に置き換わります。 LOG\_MESSAGE に指定されたデ ータ・ストリング中の最初のパラメーターは %2 (*origntr\_id* が使用されてい る場合) または %1 (*origntr\_id* が使用されていない場合) に置き換わりま す。データ・ストリング中の 2 番目のパラメーターは %3 または %2 に置 き換わります。以下同様に続きます。

次のこともこれらのフィールドに適用されます。

- v 各フィールド名 (「Message (メッセージ)」など) は行の始めに置き、そのあとに コロンを付ける必要があります。コロンのあとのスペースまたはタブは無視され ます。フィールド名に関連付けられたテキストは、すべて 1 行に収める必要があ ります (後述の \$ 文字を使用して行を連結する場合を除きます)。行の長さに制限 はありません。
- v 「Cause (原因)」、「Action (アクション)」、「String (ストリング)」の各フィー ルドでは、次の文字を使用して、ログ・ファイルに書き出すテキストの形式を制 御することができます。
	- **\t** 出力テキストにタブ文字を挿入します。
	- **\$ (**ソース・テキストで改行文字の前に置かれ**)** 出力テキストに改行文字を挿入し、ソース・ファイルの次の行を続けま す。これにより、1 行に収まらないテキスト・フィールドを指定できま す。テキスト・フィールドの最後の行の末尾に \$ 文字を置くことはでき ません。
	- **\n** 出力テキストに改行文字を挿入し、ソース・ファイルの次の文字を続けま

す。 これにより、ソース・ファイルでテキスト・フィールドを単一の行 として指定することができ、出力で行が分割される位置を指定できます。 ただし、読みやすくするためには、上述のように \$ 文字を使用して長い テキスト・フィールドを複数の行に分割することを推奨します。

**\\$** 出力テキストに \$ 文字を挿入します。

**%n (**「**String (**ストリング**)**」 パラメーターの場合のみ**)**

出力テキストに、ログ・コールに指定された n 番目のパラメーターを挿 入します。

ログ・コードでは、ソース・テキストで n 文字または \$ 文字が組み込まれてい る場合を除いて、テキスト・ストリングに改行文字を挿入しません。 80 桁の画 面で出力テキストを容易に読めるようにするためには、これらの文字を使用して 行を分割させます。

v フィールド「Message (メッセージ)」、「Type (タイプ)」、「Cause Type (原因の タイプ)」、「Flags (フラグ)」、「String (ストリング)」は必ず指定する必要があ ります。フィールド「Cause (原因)」および「Action (アクション)」はオプション です。これらのフィールドのいずれかを使用しない指示をするには、頭文字に大 文字を使用した次のストリングを指定します。

#### **@!\* Not Used**

たとえば、メッセージが監査メッセージであって、訂正処置が不要な場合は、次 を使用します。

Action: @!\* Not Used

この場合、ログ・ファイルにメッセージを書き込むとき、Communications Server は「Action (アクション)」フィールドを組み込みません。

v 「Cause (原因)」フィールドおよび「Action (アクション)」フィールドの長さは、 2048 文字を超えてはいけません。

## ログ・メッセージ出力のサンプル

前節では、メッセージ・ソース・ファイルのエントリーのサンプルを示しました。 このサンプル・エントリーが組み込まれたソース・ファイルからメッセージ・ファ イルを作成した場合は、このメッセージ・ファイル中でメッセージ番号 1 を指定さ れた LOG MESSAGE をアプリケーションから呼び出せます。アプリケーションの 指定データには 2 つのヌル終止ストリングを入れる必要があります。1 つはファイ ル名 (たとえば、**/usr/jim/myfile**) を指定し、もう 1 つは失敗の理由 (たとえば、 「File not found」) を指定します。その場合、出力は次のようになります。

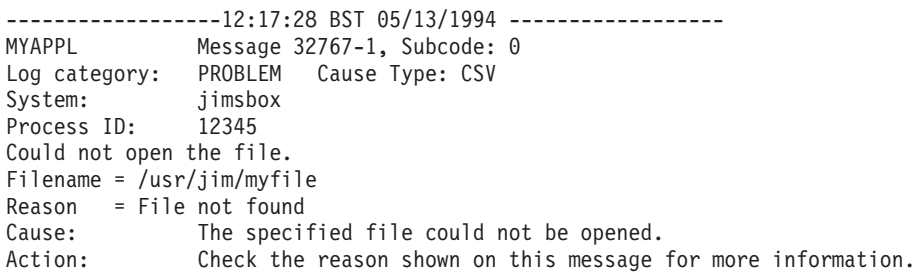

このサンプル出力では、verbose ログ (簡略ログではなく) を使用するものと想定し ています。簡略ログの詳細および、簡略ログを使用する場合のログ・ファイル中の

エントリーの形式については、「*IBM Communications Server for Linux* 診断ガイ ド」、または「*IBM Communications Server for AIX* 診断ガイド」のログ・メッセー ジについて説明している章を参照してください。

# テキスト・ファイルからのメッセージ・ファイルの作成

テキスト・ファイルをメッセージ・ファイルに変換するには、次のように **snamsgf** プログラムを使用します。

**snamsgf** *infile outfile*

入力テキスト・ファイルの名前は *infile* です。現行ディレクトリー以外の場所にあ る場合はパス名を組み込みます。

出力メッセージ・ファイルの名前は *outfile* です。これは LOG\_MESSAGE の *msg\_file\_name* パラメーターで指定されているものです。出力ファイルには、1~3 文字と拡張子 **.msg** から成る名前が必要です。コマンド行では拡張子を指定する必 要はありません。

出力ファイルは現行ディレクトリー内に作成されます。LOG\_MESSAGE verb で指 定されたときに Communications Server が見付けられるように、このファイルはデ ィレクトリー **/usr/lib/sna** (AIX) または **/opt/ibm/sna** (Linux) に保管する必要があり ます。

たとえば、次のコマンドでは、ソース・テキスト・ファイル **/usr/fred/myfile.text** か らメッセージ・ファイル **new.msg** が作成されます。

#### **snamsgf /usr/fred/myfile.text new**

**snamsgf** プログラムは、入力ファイル形式にエラーを検出すると、標準エラーとし てエラー・メッセージを書き出します。

# **TRANSFER\_MS\_DATA**

WINDOWS

TRANSFER\_MS\_DATA verb は、ネットワーク管理ベクトル・トランスポート (NMVT) データを含む要求単位 (RU) をビルドします。この verb は NMVT デー タを NetView に送信でき、それによって問題の診断および解明を集中化することが できます。このデータは、ローカルのエラー・ログ・ファイルにも記録されます。

アプリケーションは、送信用の完全な NMVT を提供できます。あるいは、必要な サブベクトルをいくつか提供して、ヘッダー情報または追加サブベクトルを追加す るように、Communications Server に要求することもできます。Communications Server が追加するヘッダーおよびサブベクトルのフォーマットを含めて、NMVT の フォーマットについて詳しくは、「*IBM Systems Network Architecture: Formats*」を 参照してください。

# **VCB** 構造体

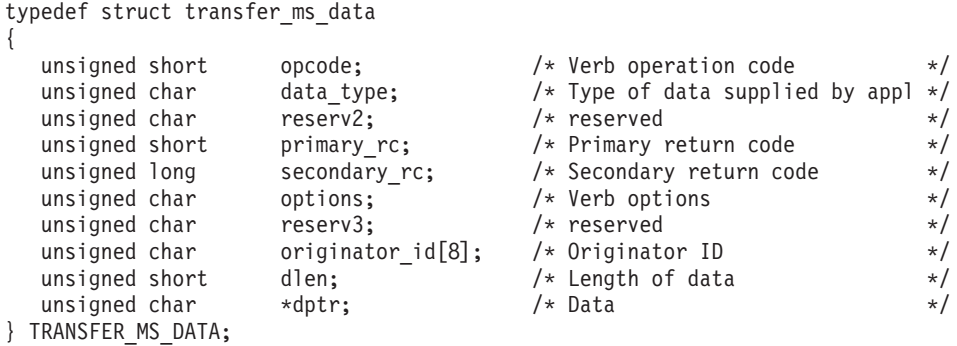

# 指定パラメーター

この verb を使用するプログラムが指定するパラメーターを次に示します。

*opcode* SV\_TRANSFER\_MS\_DATA

*data\_type*

可能な値は以下のとおりです。

**SV\_NMVT**

データには、完全な NMVT が含まれます。

### **SV\_ALERT\_SUBVECTORS**

データには、アラート主ベクトルのための MS サブベクトルが SNA 定義のフォーマットで含まれます。 Communications Server は、NMVT ヘッダーおよびアラート主ベクトル・ヘッダーを追加し ます。

#### **SV\_USER\_DEFINED**

データには、完全な NMVT 要求単位が含まれます。 Communications Server は常に、そのデータをログに記録し、 NetView には送信しません。

#### **SV\_PDSTATS\_SUBVECTORS**

データには、問題判別統計が含まれます。 Communications Server は常に、そのデータをログに記録し、NetView には送信しません。

*options* このパラメーターは 1 バイトの値です。個々のビットが、選択されたオプ ションを示します。ビット 0 が最上位ビットで、ビット 7 が最下位ビット です。他のインプリメンテーションと互換性を持たせるため、ビット 0 か ら 3 のビット値は、値 1 が「アクションなし」を、値 0 が「アクショ ン」を示すように定義されています。 (*data\_type* が SV\_USER\_DEFINED に設 定されている場合、ビット 1 から 3 は無視されます。)

ビット 0 ― 日付/時刻 (0x01) サブベクトルをデータに追加します。

- v サブベクトルを追加するように Communications Server に要求する場合 は、このビットを 0 に設定する。
- サブベクトルを追加しないように Communications Server に要求する場合 は、このビットを 1 に設定する。

ビット 1 ― 製品セット ID (0x10) サブベクトルをデータに追加します。 すでに製品セット ID サブベクトルを含むデータをアプリケーションが提供

している場合、Communications Server は、既存のサブベクトルの直前に先 行させて、自分の製品セット ID サブベクトルを追加します。

- サブベクトルを追加するように Communications Server に要求する場合 は、このビットを 0 に設定する。
- サブベクトルを追加しないように Communications Server に要求する場合 は、このビットを 1 に設定する。

ビット 2 ― データを NetView に送信します。

- v データを送信するように Communications Server に要求する場合は、この ビットを 0 に設定する。
- v データを送信しないように Communications Server に要求する場合は、こ のビットを 1 に設定する。

*data type* が SV USER DEFINED または SV PDSTATS SUBVECTORS に設定され ている場合、このビットは無視されます。データを NetView に送信するこ とはできません。

ビット 3 ― Communications Server エラー・ログ・ファイルにデータを記 録します。

- v データをログに記録するように Communications Server に要求する場合 は、このビットを 0 に設定する。
- v データをログに記録しないように Communications Server に要求する場合 は、このビットを 1 に設定する。

*data type* が SV USER DEFINED または SV PDSTATS SUBVECTORS に設定され ている場合、このビットは無視されます。データは常にログに記録されま す。

ビット 4 から 7 は予約済みで、0 に設定しなければなりません。

*originator\_id*

verb を発行したコンポーネントの名前。データが Communications Server エラー・ログ・ファイルにログ記録されている場合、この名前を使用してロ グ・メッセージの発生元を示します。データがログに記録されていない場合 は、この名前は無視されます。

これは最大 8 文字の ASCII 文字列で、ローカルでの表示可能文字を使用し ています。パラメーターはオプションです。組み込まない場合は、最初の文 字を 0x00 に設定してください。

*dlen* アプリケーションが提供するデータの長さ。

NMVT の最大長は 512 バイトです。アプリケーションが完全な NMVT を 提供する場合は、データ長が 512 バイトを超えてはいけません。アプリケ ーションがアラート・サブベクトルを提供している場合、あるいは提供デー タに 1 つ以上のサブベクトルを追加するように Communications Server に 要求している場合は、必要なヘッダーまたはサブベクトルあるいはその両方 を追加した後の合計長が 512 バイトを超えてはいけません。

*dptr* アプリケーションが提供するデータ・ストリングを指すポインター。データ は、*data\_type* パラメーターで指定されているとおり、NMVT、アラート・ サブベクトル、または問題判別統計で有効なフォーマットでなければなりま せん。

# 戻りパラメーター

verb の実行後、Communications Server は、実行が成功したかどうかを示すパラメー ターを戻し、成功しなかった場合はその理由を示すパラメーターを戻します。

### 実行が成功した場合

verb が正常に実行された場合は、Communications Server は次のパラメーターを戻し ます。

*primary\_rc* SV\_OK

*secondary\_rc* 使用しない。

# 実行が失敗した場合

verb が正常に実行されなかった場合は、Communications Server は、エラーのタイプ を示す 1 次戻りコードと、実行が成功しなかった特定の理由を示す 2 次戻りコー ドを戻します。

パラメーター・チェック**:** パラメーター・エラーのために verb が正常に実行され なかった場合は、 Communications Server は次のパラメーターを戻します。

#### *primary\_rc*

SV\_PARAMETER\_CHECK

#### *secondary\_rc*

可能な値は以下のとおりです。

#### **SV\_INVALID\_DATA\_TYPE**

提供された *data\_type* パラメーターが、無効な値でした。

#### **SV\_INVALID\_DATA\_SEGMENT**

提供されたデータ・ストリングが、データ・セグメントの境界を越 えて拡張しました。

#### **SV\_DATA\_EXCEEDS\_RU\_SIZE**

以下のいずれかが発生しました。

- アプリケーションが、NMVT の最大長である 512 バイトより長 いデータ・ストリングを提供しました。
- アプリケーションがアラート・サブベクトルとしてデータを提供 したか、あるいは Communications Server によって 1 つ以上のサ ブベクトルを追加するように指定しましたが、追加されたヘッダ ーまたはサブベクトルあるいはその両方のデータ・サイズが 512 バイトを超えてしまいました。

状態チェック**:** 状態エラーのために verb が正常に実行されなかった場合は、 Communications Server は次のパラメーターを戻します。

*primary\_rc*

SV STATE CHECK

*secondary\_rc*

### **SV\_SSCP\_PU\_SESSION\_NOT\_ACTIVE**

アプリケーションが *options* パラメーターで SV\_SEND を指定しまし たが、該当する PU とのセッションがアクティブではありませんで した。

その他の状況**:** 他の状況により、次の 1 次戻りコード (*primary\_rc*) が戻される場 合があります。

#### *primary\_rc*

#### **SV\_CANCELLED**

この verb (非同期エントリー・ポイントを使用して発行されたもの) がまだアウトスタンディングである間に、WinCSVCleanup 呼び出し が発行されました。この verb は取り消されました。データは送信 されていない可能性があります。

#### *primary\_rc*

#### **SV\_COMM\_SUBSYSTEM\_NOT\_LOADED**

Remote API Client ソフトウェアが開始されていなかったか、ある いは停止されていました。

#### *primary\_rc*

#### **SV\_INVALID\_VERB**

*opcode* パラメーターがどの verb の命令コードとも一致していませ ん。 verb は実行されませんでした。

#### *primary\_rc*

#### **SV\_INVALID\_VERB\_SEGMENT**

提供された VCB が、データ・セグメントの境界を越えて拡張しま した。

#### *primary\_rc*

#### SV\_SERVER\_RESOURCE\_NOT\_FOUND

必要な Communications Server コンポーネントがアクティブになっ ていませんでした。データを送信できません。

#### *primary\_rc*

#### **SV\_SERVER\_RESOURCES\_LOST**

必要な Communications Server リソースが使用可能になっていませ んでした。

#### *secondary\_rc*

#### **SV\_SERVER\_COMM\_FAILURE**

必要な Communications Server コンポーネントへの通信パスに障害 がありました。データを送信できませんでした。

*primary\_rc*

#### **SV\_THREAD\_BLOCKING**

同期 CSV エントリー・ポイントを使用して verb が発行されまし たが、このアプリケーションに対して同期 verb がすでに進行中で す。一時点で進行できる同期 verb は 1 つだけです。

*primary\_rc*

### **SV\_UNEXPECTED\_DOS\_ERROR**

オペレーティング・システムが verb の処理中にエラーを検出しま した。オペレーティング・システムからの戻りコードは *secondary\_rc* を介して戻されます。問題が解消されない場合は、訂 正処置についてシステム管理者に相談してください。

オペレーティング・システムの戻りコードの意味については、ご使 用のオペレーティング・システムの資料を参照してください。

この戻りコードは、verb を発行したアプリケーションが Windows 機能の PostMessage ではなく SendMessage を使用して起動された ことを示している場合もあります。この状態では、アプリケーショ ンはいかなる verb も発行できません。詳しくは、 14 [ページの](#page-25-0) 『Windows [での考慮事項』を](#page-25-0)参照してください。

# <span id="page-58-0"></span>付録 **A.** コード・ページ

この付録では、GET\_CP\_CONVERT\_TABLE verb 用に、Communications Server で サポートされるコード・ページと、それらのコード・ページを使用する各国語版の ASCII または EBCDIC のリストを示します。

# **ASCII** コード・ページ

#### AIX, LINUX

 ISO 8859 で定義された汎用 ASCII コード・ページ。すべての言語版の ASCII のサポートに使用されます。

- 米国英語
- ギリシャ
- ギリシャ
- ANSI (米国規格協会)
- インターナショナル・コード・ページ (米国英語、英国英語、フランス語、 ドイツ語、イタリア語、スペイン語、フィンランド語、オランダ語、スウェ ーデン語のほか、スイス、ベルギー、ラテン・アメリカで使用される各言 語)
- ポーランド、ハンガリー、ルーマニア、スロバキア、チェコ、クロアチア、 スロベニア
- ブルガリア、セルビア・モンテネグロ、マケドニア共和国
- トルコ
- マルチリンガル
- ポルトガル語
- アイスランド
- ヘブライ語
- カナダ・フランス語
- アラビア語
- デンマーク語、ノルウェー語
- ロシア
- ギリシャ
- タイ
- 日本
- 中華人民共和国
- ポーランド、ハンガリー、ルーマニア、スロバキア、チェコ、クロアチア、 スロベニア
- ロシア、ブルガリア、セルビア・モンテネグロ、マケドニア共和国
- ヘブライ語
- トルコ
- ラトビア、リトアニア
- エストニア
- ANSI (米国規格協会)
- アラビア語
- 日本
- 韓国
- アラビア語
- 中華人民共和国 (台湾)
- 中華人民共和国
- ウクライナ
- ウクライナ
- 韓国
- アラビア語
- ベトナム
- ベラルーシ
- ラオス
- ポーランド、ハンガリー、ルーマニア、スロバキア、チェコ、クロアチア、 スロベニア
- ロシア、ブルガリア、セルビア・モンテネグロ、マケドニア共和国
- 米国 / マルチリンガル
- ギリシャ
- トルコ
- ヘブライ語
- アラビア語
- バルト語
- ベトナム

# **EBCDIC** コード・ページ

 米国英語、カナダ・バイリンガル、オランダ語、ポルトガル語 ドイツ語

- ブラジル
- デンマーク語、ノルウェー語
- フィンランド語、スウェーデン語
- イタリア語
- スペイン語、ラテン・アメリカ
- 英国英語
- 日本
- フランス語
- アラビア語
- ヘブライ語
- ベルギー (新)、スイス・フランス語、スイス・ドイツ語
- アラビア語
- 韓国
- 中華人民共和国
- タイ
- ポーランド、ハンガリー、ルーマニア、スロバキア、チェコ、クロアチア、 スロベニア
- アイスランド
- ギリシャ
- 米国、カナダ (フランス語圏)、オランダ、ポルトガル、フランス、フィンラ ンド
- ロシア、ブルガリア、セルビア・モンテネグロ、マケドニア共和国
- トルコ
- 日本
- 米国、カナダ (フランス語圏)、オランダ、ポルトガル
- ラトビア、リトアニア
- エストニア
- バルト語
- ベトナム
- ラオス
- 米国、カナダ (フランス語圏)、オランダ、ポルトガル
- ドイツ、オーストリア
- デンマーク、ノルウェー
- フィンランド、スウェーデン
- イタリア
- ラテンアメリカ、スペイン
- 英国
- フランス
- ベルギー、スイス (フランス語圏)、スイス (ドイツ語圏)

# 付録 **B.** 特記事項

本書は米国 IBM が提供する製品およびサービスについて作成したものであり、本 書に記載の製品、サービス、または機能が日本においては提供されていない場合が あります。日本で利用可能な製品、サービス、および機能については、日本 IBM の営業担当員にお尋ねください。本書で IBM 製品、プログラム、またはサービス に言及していても、その IBM 製品、プログラム、またはサービスのみが使用可能 であることを意味するものではありません。これらに代えて、IBM の知的所有権を 侵害することのない、機能的に同等の製品、プログラム、またはサービスを使用す ることができます。ただし、IBM 以外の製品とプログラムの操作またはサービスの 評価および検証は、お客様の責任で行っていただきます。

IBM は、本書に記載されている内容に関して特許権 (特許出願中のものを含む) を 保有している場合があります。本書の提供は、お客様にこれらの特許権について実 施権を許諾することを意味するものではありません。実施権についてのお問い合わ せは、書面にて下記宛先にお送りください。

〒106-8711 東京都港区六本木 3-2-12 日本アイ・ビー・エム株式会社 法務・知的財産 知的財産権ライセンス渉外

以下の保証は、国または地域の法律に沿わない場合は、適用されません。IBM およ びその直接または間接の子会社は、本書を特定物として現存するままの状態で提供 し、商品性の保証、特定目的適合性の保証および法律上の瑕疵担保責任を含むすべ ての明示もしくは黙示の保証責任を負わないものとします。国または地域によって は、法律の強行規定により、保証責任の制限が禁じられる場合、強行規定の制限を 受けるものとします。

この情報には、技術的に不適切な記述や誤植を含む場合があります。本書は定期的 に見直され、必要な変更は本書の次版に組み込まれます。 IBM は予告なしに、随 時、この文書に記載されている製品またはプログラムに対して、改良または変更を 行うことがあります。

本書において IBM 以外の Web サイトに言及している場合がありますが、便宜のた め記載しただけであり、決してそれらの Web サイトを推奨するものではありませ ん。それらの Web サイトにある資料は、この IBM 製品の資料の一部ではありませ ん。それらの Web サイトは、お客様の責任でご使用ください。

IBM は、お客様が提供するいかなる情報も、お客様に対してなんら義務も負うこと のない、自ら適切と信ずる方法で、使用もしくは配布することができるものとしま す。

本プログラムのライセンス保持者で、(i) 独自に作成したプログラムとその他のプロ グラム (本プログラムを含む) との間での情報交換、および (ii) 交換された情報の 相互利用を可能にすることを目的として、本プログラムに関する情報を必要とする 方は、下記に連絡してください。

IBM Corporation P.O. Box 12195 3039 Cornwallis Road Research Triangle Park, NC 27709-2195 U.S.A.

本プログラムに関する上記の情報は、適切な使用条件の下で使用することができま すが、有償の場合もあります。

本書で説明されているライセンス・プログラムまたはその他のライセンス資料は、 IBM 所定のプログラム契約の契約条項、IBM プログラムのご使用条件、またはそれ と同等の条項に基づいて、 IBM より提供されます。

この文書に含まれるいかなるパフォーマンス・データも、管理環境下で決定された ものです。そのため、他の操作環境で得られた結果は、異なる可能性があります。 一部の測定が、開発レベルのシステムで行われた可能性がありますが、その測定値 が、一般に利用可能なシステムのものと同じである保証はありません。さらに、一 部の測定値が、推定値である可能性があります。実際の結果は、異なる可能性があ ります。お客様は、お客様の特定の環境に適したデータを確かめる必要がありま す。

IBM 以外の製品に関する情報は、その製品の供給者、出版物、もしくはその他の公 に利用可能なソースから入手したものです。IBM は、それらの製品のテストは行っ ておりません。したがって、他社製品に関する実行性、互換性、またはその他の要 求については確証できません。 IBM 以外の製品の性能に関する質問は、それらの 製品の供給者にお願いします。

本書には、日常の業務処理で用いられるデータや報告書の例が含まれています。よ り具体性を与えるために、それらの例には、個人、企業、ブランド、あるいは製品 などの名前が含まれている場合があります。これらの名称はすべて架空のものであ り、名称や住所が類似する企業が実在しているとしても、それは偶然にすぎませ ん。

COPYRIGHT LICENSE: 本書には、様々なオペレーティング・プラットフォームで のプログラミング手法を例示するサンプル・アプリケーション・プログラムがソー ス言語で掲載されています。お客様は、サンプル・プログラムが書かれているオペ レーティング・プラットフォームのアプリケーション・プログラミング・インター フェースに準拠したアプリケーション・プログラムの開発、使用、販売、配布を目 的として、いかなる形式においても、IBM に対価を支払うことなくこれを複製し、 改変し、配布することができます。このサンプル・プログラムは、あらゆる条件下 における完全なテストを経ていません。従って IBM は、これらのサンプル・プロ グラムについて信頼性、利便性もしくは機能性があることをほのめかしたり、保証 することはできません。お客様は、IBM のアプリケーション・プログラミング・イ ンターフェースに準拠したアプリケーション・プログラムの開発、使用、販売、配 布を目的として、いかなる形式においても、IBM に対価を支払うことなくこれを複 製し、改変し、配布することができます。

それぞれの複製物、サンプル・プログラムのいかなる部分、またはすべての派生し た創作物にも、次のように、著作権表示を入れていただく必要があります。 ® (お

客様の会社名) (西暦年). このコードの一部は、IBM Corp. のサンプル・プログラム から取られています。 ® Copyright IBM Corp. 2000, 2005, 2006, 2007, 2008, 2009. All rights reserved.

# 商標

IBM、IBM ロゴ、および ibm.com は、International Business Machines Corp. の商標 または登録商標であり、世界中の準拠法に登録されています。他の製品名およびサ ービス名は、IBM または他の会社の商標の可能性があります。現時点での IBM の 商標リストについては、www.ibm.com/legal/copytrade.shtml にある「Copyright and trademark information」をご覧ください。

Adobe は、Adobe Systems Incorporated の米国およびその他の国における登録商標で す。

Intel および Pentium は、Intel Corporation の米国およびその他の国における商標で す。

Java およびすべての Java 関連の商標およびロゴは Sun Microsystems, Inc.の米国お よびその他の国における商標です。

Linux は、Linus Torvalds の米国およびその他の国における商標です。

Microsoft、Windows、および Windows NT は、Microsoft Corporation の米国および その他の国における商標です。

UNIX は The Open Group の米国およびその他の国における登録商標です。

他の会社名、製品名およびサービス名等はそれぞれ各社の商標です。

# 参考文献

以下の IBM 資料では、本書で説明しているトピックについての情報を記載してい ます。資料は、次のトピック別に大きく分けてあります。

- IBM Communications Server for AIX
- IBM Communications Server for Linux
- システム・ネットワーク体系 (SNA)
- v 拡張プログラム間通信機能 (APPC)
- v プログラミング

IBM Communications Server for AIX および IBM Communications Server for Linux の資料については、その要旨が説明されています。その他の資料については、タイ トルおよび資料番号のみをここに記しています。

# **IBM Communications Server for AIX** 資料

IBM Communications Server for AIX ライブラリーは、以下の資料により構成されて います。なお、これらの資料のソフトコピー版が CD-ROM で提供されています。 CD-ROM 上のソフトコピー・ファイルにアクセスする方法については、「*IBM Communications Server for AIX* 入門」を参照してください。これらのソフトコピ ー・ブックをシステムにインストールするには、9 ~ 15 MB のハード・ディス ク・スペースが必要になります (このスペースは、どの各国語バージョンをインス トールするかによって異なります)。

v *IBM Communications Server for AIX CS/AIX* 移行ガイド (SC88-6949)

この資料は、Communications Server for AIX バージョン 4.2 以前のバージョンか ら IBM Communications Server for AIX バージョン 6 への移行方法を説明して います。

v *IBM Communications Server for AIX* 入門 (GC88-6947)

この資料は IBM Communications Server for AIX の概要を示すもので、サポート されているネットワークの特性、インストール、構成、および操作について説明 しています。

v *IBM Communications Server for AIX* 管理ガイド (SC88-6950)

この資料は SNA および IBM Communications Server for AIX の概要、および IBM Communications Server for AIX の構成と操作に関する情報が記載されてい ます。

v *IBM Communications Server for AIX* 管理コマンド解説書 (SD88-6675)

この資料には、SNA および IBM Communications Server for AIX のコマンドに 関する情報が記載されています。

v *IBM Communications Server for Linux or AIX CPI-C* プログラマーズ・ガイド (SC88-5826)

この資料では、「C」または Java™ の熟練したプログラマーを対象として、IBM Communications Server CPI 通信 API を使用する SNA トランザクション・プロ グラムの作成に関する情報を提供しています。

v *IBM Communications Server for Linux or AIX APPC* プログラマーズ・ガイド (SC88-5825)

この資料では、拡張プログラム間通信機能 (APPC) を使用するアプリケーショ ン・プログラムを作成するために必要な情報を記載しています。

v *IBM Communications Server for Linux or AIX LUA* プログラマーズ・ガイド (SC88-5827)

この資料では、従来型 LU アプリケーション・プログラミング・インターフェー ス (LUA) を使用してアプリケーション・プログラムを作成するために必要な情 報を記載しています。

v *IBM Communications Server for Linux or AIX* 共通サービス *Verb* プログラマー ズ・ガイド (SC88-5824)

この資料では、共通サービス Verb (CSV) アプリケーション・プログラミング・ インターフェース (API) を使用してアプリケーション・プログラムを作成するた めに必要な情報を記載しています。

v *IBM Communications Server for Linux or AIX* 管理サービス プログラマーズ・ガ イド (SC88-5829)

この資料では、Management Services (MS) API を使用してアプリケーション・プ ログラムを作成するために必要な情報を記載しています。

v *IBM Communications Server for AIX NOF* プログラマーズ・ガイド (SC88-6958)

この資料では、Node Operator Facility (NOF) API を使用してアプリケーション・ プログラムを作成するために必要な情報を記載しています。

v *IBM Communications Server for AIX* 診断ガイド (SC88-6951)

この資料では、SNA ネットワークの問題解決について説明しています。

v *IBM Communications Server for Linux or AIX APPC* アプリケーション・スイート (SC88-5828)

この資料には、IBM Communications Server for AIX で使用される APPC アプリ ケーションに関する情報が記載されています。

v *IBM Communications Server for AIX* 用語集 (SC88-6952)

この資料は、IBM Communications Server for AIX 関連資料で頻繁に使用される 用語とその定義を包括的に収録しています。

# **IBM Communications Server for Linux** 資料

IBM Communications Server for Linux ライブラリーは、以下の資料により構成され ています。なお、これらの資料のソフトコピー版が CD-ROM で提供されていま す。 CD-ROM 上のソフトコピー・ファイルにアクセスする方法については、「*IBM Communications Server for Linux* 入門」を参照してください。これらのソフトコピ

ー・ブックをシステムにインストールするには、9 ~ 15 MB のハード・ディス ク・スペースが必要になります (このスペースは、どの各国語バージョンをインス トールするかによって異なります)。

v *IBM Communications Server for Linux* 入門 (GC88-9996 および GC88-9997)

この資料は IBM Communications Server for Linux の概要を示すもので、サポー トされているネットワークの特性、インストール、構成、および操作について説 明しています。この資料には、以下の 2 つのバージョンがあります。

IBM Communications Server for Linux 入門 (GC88-9996)

IBM Communications Server for Linux on System z 入門 (GC88-9997)

v *IBM Communications Server for Linux* 管理ガイド (SC88-9999)

この資料は SNA および IBM Communications Server for Linux の概要、および IBM Communications Server for Linux の構成と操作に関する情報が記載されてい ます。

v *IBM Communications Server for Linux* 管理コマンド解説書 (SC88-9998)

この資料には、SNA および IBM Communications Server for Linux のコマンドに 関する情報が記載されています。

v *IBM Communications Server for Linux or AIX CPI-C* プログラマーズ・ガイド (SC88-5826)

この資料では、「C」または Java の熟練したプログラマーを対象として、IBM Communications Server CPI 通信 API を使用する SNA トランザクション・プロ グラムの作成に関する情報を提供しています。

v *IBM Communications Server for Linux or AIX APPC* プログラマーズ・ガイド (SC88-5825)

この資料では、拡張プログラム間通信機能 (APPC) を使用するアプリケーショ ン・プログラムを作成するために必要な情報を記載しています。

v *IBM Communications Server for Linux or AIX LUA* プログラマーズ・ガイド (SC88-5827)

この資料では、従来型 LU アプリケーション・プログラミング・インターフェー ス (LUA) を使用してアプリケーション・プログラムを作成するために必要な情 報を記載しています。

v *IBM Communications Server for Linux or AIX* 共通サービス *Verb* プログラマー ズ・ガイド (SC88-5824)

この資料では、共通サービス Verb (CSV) アプリケーション・プログラミング・ インターフェース (API) を使用してアプリケーション・プログラムを作成するた めに必要な情報を記載しています。

v *IBM Communications Server for Linux or AIX* 管理サービス プログラマーズ・ガ イド (SC88-5829)

この資料では、Management Services (MS) API を使用してアプリケーション・プ ログラムを作成するために必要な情報を記載しています。

v *IBM Communications Server for Linux NOF* プログラマーズ・ガイド (SC88-8591)

この資料では、Node Operator Facility (NOF) API を使用してアプリケーション・ プログラムを作成するために必要な情報を記載しています。

v *IBM Communications Server for Linux* 診断ガイド (GC88-8601)

この資料では、SNA ネットワークの問題解決について説明しています。

v *IBM Communications Server for Linux or AIX APPC* アプリケーション・スイート (SC88-5828)

この資料には、IBM Communications Server for Linux で使用される APPC アプ リケーションに関する情報が記載されています。

v *IBM Communications Server for Linux* 用語集 (GC88-8602)

この資料は、IBM Communications Server for Linux 関連資料で頻繁に使用される 用語とその定義を包括的に収録しています。

# システム・ネットワーク体系 **(SNA)** 関連資料

次の資料では、SNA ネットワークについての情報を記載しています。

- v *Systems Network Architecture: Format and Protocol Reference Manual*―*Architecture Logic for LU Type 6.2* (英文番号 SC30-3269)
- v *Systems Network Architecture: Formats* (英文番号 GA27-3136)
- v *Systems Network Architecture: Guide to SNA Publications* (英文番号 GC30-3438)
- v *Systems Network Architecture: Network Product Formats* (英文番号 LY43-0081)
- v *Systems Network Architecture: Technical Overview* (英文番号 GC30-3073)
- v *Systems Network Architecture: APPN Architecture Reference* (英文番号 SC30-3422)
- v *Systems Network Architecture: Sessions between Logical Units* (英文番号 GC20-1868)
- v *Systems Network Architecture: LU 6.2 Reference*―*Peer Protocols* (英文番号 SC31-6808)
- v *Systems Network Architecture: Transaction Programmer's Reference Manual for LU Type 6.2* (英文番号 GC30-3084)
- v *Systems Network Architecture: 3270 Datastream* プログラマー用解説書 (邦文番号 N:GA23-0059: 英文番号 GA23-0059)
- v *Networking Blueprint Executive Overview* (英文番号 GC31-7057)
- v *Systems Network Architecture: Management Services Reference* (英文番号 SC30-3346)

# **APPC** 関連資料

次の資料では、拡張プログラム間通信機能 (APPC) についての情報を記載していま す。

- v *APPC Application Suite V1 User's Guide* (英文番号 SC31-6532)
- v *APPC Application Suite V1 Administration* (英文番号 SC31-6533)
- v *APPC Application Suite V1 Programming* (英文番号 SC31-6534)
- v *APPC Application Suite V1 Online Product Library* (英文番号 SK2T-2680)
- v *APPC Application Suite Licensed Program Specifications* (英文番号 GC31-6535)
- v *z/OS V1R2.0 Communications Server: APPC Application Suite User's Guide* (英文番 号 SC31-8809)

# プログラミング関連資料

次の資料では、プログラミングについての情報を記載しています。

- 共通プログラミング・インターフェース コミュニケーション・インターフェース *CPI-C* 解説書 (邦文番号 SC88-7217: 英文番号 SC26-4399)
- v *Communications Server for OS/2 Version 4 Application Programming Guide* (SC31-8152)
### 索引

日本語, 数字, 英字, 特殊文字の 順に配列されています。なお, 濁 音と半濁音は清音と同等に扱われ ています。

## [ア行]

[エラー・ログ・ファイルへのメッセージの](#page-44-0) [記録](#page-44-0) 33 [エントリー・ポイント、](#page-13-0)CSV 用の 2

## [カ行]

[監査ログ・ファイルへのメッセージの記録](#page-44-0) [33](#page-44-0) [関数コール、](#page-13-0)CSV 用の 2 [記号定数、](#page-28-0)16 進値の 17 [コード・ページの変換](#page-40-0) 29 [コンパイルおよびリンク](#page-25-0) 14

## [サ行]

[サンプルのタイプ](#page-34-0) G 変換テーブル 23 [サンプル・コード](#page-22-0) 11 [消去、トレース・ファイルの](#page-34-0) 23

# [タ行]

トレース [共通サービス](#page-38-0) Verb 27 [ファイル](#page-34-0) 23 [ファイルの消去](#page-34-0) 23 [ファイルのリセット](#page-39-0) 28 [APPC 27](#page-38-0) [CPI-C 27](#page-38-0) [LUA 28](#page-39-0) [MS 28](#page-39-0) [NOF 27](#page-38-0) [RUI 28](#page-39-0) [トレース・ファイル](#page-37-0) 26

## [ハ行]

[ブロッキング、](#page-17-0)verb、ウィンドウ 6 変換テーブル タイプ G[、作成](#page-33-0) 22 [A 19](#page-30-0) [AE 19](#page-30-0) [G 19](#page-30-0)[, 23](#page-34-0)

[変換テーブルの作成](#page-40-0) 29 ホスト NetView [プログラムへのデータの](#page-51-0) [送信](#page-51-0) 40

## [マ行]

[マルチスレッド・アプリケーション](#page-23-0) 12 [メッセージ・ファイル、](#page-45-0)LOG\_MESSAGE [verb 34](#page-45-0) [文字の変換、](#page-29-0)ASCII から EBCDIC へ 18

[ラ行]

[ログ・メッセージ・ファイルの作成](#page-47-0) 36

### **A**

acssvcc.h [ヘッダー・ファイル](#page-13-0) 2 ACSSVC、[ACSSVC\\_C](#page-13-0)、ACSSVC\_P エン [トリー・ポイント](#page-13-0) 2 [ACSSVC\\_C](#page-15-0) 呼び出し 4 AIX アプリケーション [コンパイルおよびリンク](#page-24-0) 13 AIX [アプリケーションのコンパイル](#page-24-0) 13 AIX [アプリケーションのリンク](#page-24-0) 13 API [トレース](#page-34-0) 23 ASCII から EBCDIC [への文字変換](#page-29-0) 18

# **C**

CONVERT [指定パラメーター](#page-29-0) 18 タイプ G [変換テーブルの作成](#page-33-0) 22 [変換エラー](#page-32-0) 21 [文字セット](#page-30-0) (A、AE、または G) 19 [戻りパラメーター](#page-31-0) 20 ASCII から [EBCDIC](#page-30-0) へ 19 [EBCDIC](#page-30-0) から ASCII へ 19 [VCB 18](#page-29-0) [verb 18](#page-29-0) COPY\_TRACE\_TO\_FILE [指定パラメーター](#page-35-0) 24 [状態チェック](#page-36-0) 25 [ファイルの上書き](#page-35-0) 24 [戻りパラメーター](#page-35-0) 2[4, 25](#page-36-0) [VCB 24](#page-35-0) [verb 23](#page-34-0) CSV エントリー・ポイント [ウィンドウ](#page-14-0) [3, 6](#page-17-0)

#### **D**

DCE [スレッド](#page-23-0) 12 DEFINE\_TRACE [共通サービス](#page-38-0) Verb 27 [切り捨て](#page-39-0) 28 [指定パラメーター](#page-38-0) 27 [使用可能化または使用不可化](#page-38-0) 27 [トレース・ファイルのリセット](#page-39-0) 28 [戻りパラメーター](#page-39-0) 28 [APPC 27](#page-38-0) [CPI-C 27](#page-38-0) [LUA 28](#page-39-0) [MS 28](#page-39-0) [NOF 27](#page-38-0) [RUI 28](#page-39-0) [VCB 27](#page-38-0) [verb 26](#page-37-0)

#### **E**

EBCDIC から ASCII [への文字変換](#page-29-0) 18

### **G**

[GetCsvReturnCode](#page-20-0) 呼び出し 9 GET\_CP\_CONVERT\_TABLE [指定パラメーター](#page-41-0) 30 タイプ G [変換テーブルの作成](#page-33-0) 22 [戻りパラメーター](#page-42-0) 3[1, 32](#page-43-0) [VCB 30](#page-41-0) [verb 29](#page-40-0)

#### **L**

Linux アプリケーション [コンパイルおよびリンク](#page-24-0) 13 Linux [アプリケーションのコンパイル](#page-24-0) 13 Linux [アプリケーションのリンク](#page-24-0) 13 LOG\_MESSAGE [指定パラメーター](#page-44-0) 33 [メッセージへのテキストの挿入](#page-46-0) 35 [メッセージ・ファイル名](#page-45-0) 34 [戻りパラメーター](#page-46-0) 3[5, 36](#page-47-0) [ログ・カテゴリー](#page-45-0) 34 [VCB 33](#page-44-0) [verb 33](#page-44-0)

### **S**

snamsgf [ユーティリティー](#page-47-0) 36

## **T**

```
TRANSFER_MS_DATA 40
指定パラメーター 41
戻りパラメーター 43
VCB 41
```
### **V**

verb [制御ブロック](#page-13-0) 2

#### **W**

[WinAsyncCSV](#page-18-0) 呼び出し 7 [WinCSVCleanup](#page-20-0) 呼び出し 9 [WinCSVStartup](#page-16-0) 呼び出し 5 Windows [での考慮事項](#page-25-0) 14

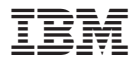

プログラム番号: 5765-E51

Printed in Japan

SC88-5824-00

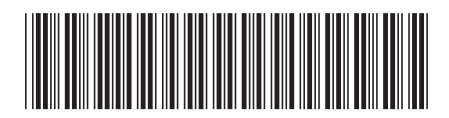

日本アイ·ビー·エム株式会社 〒106-8711 東京都港区六本木3-2-12